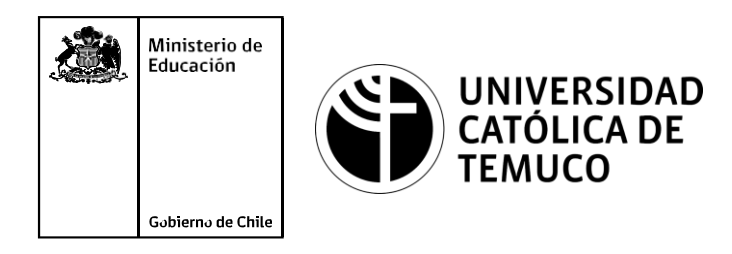

# **Listas de control de acceso y conceptos de PAT**

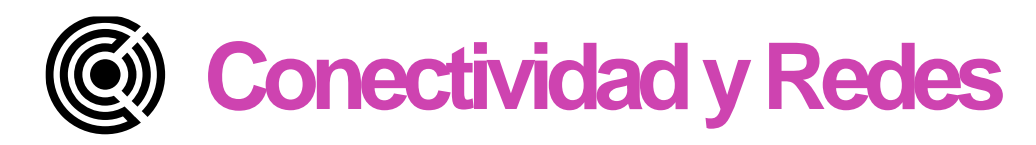

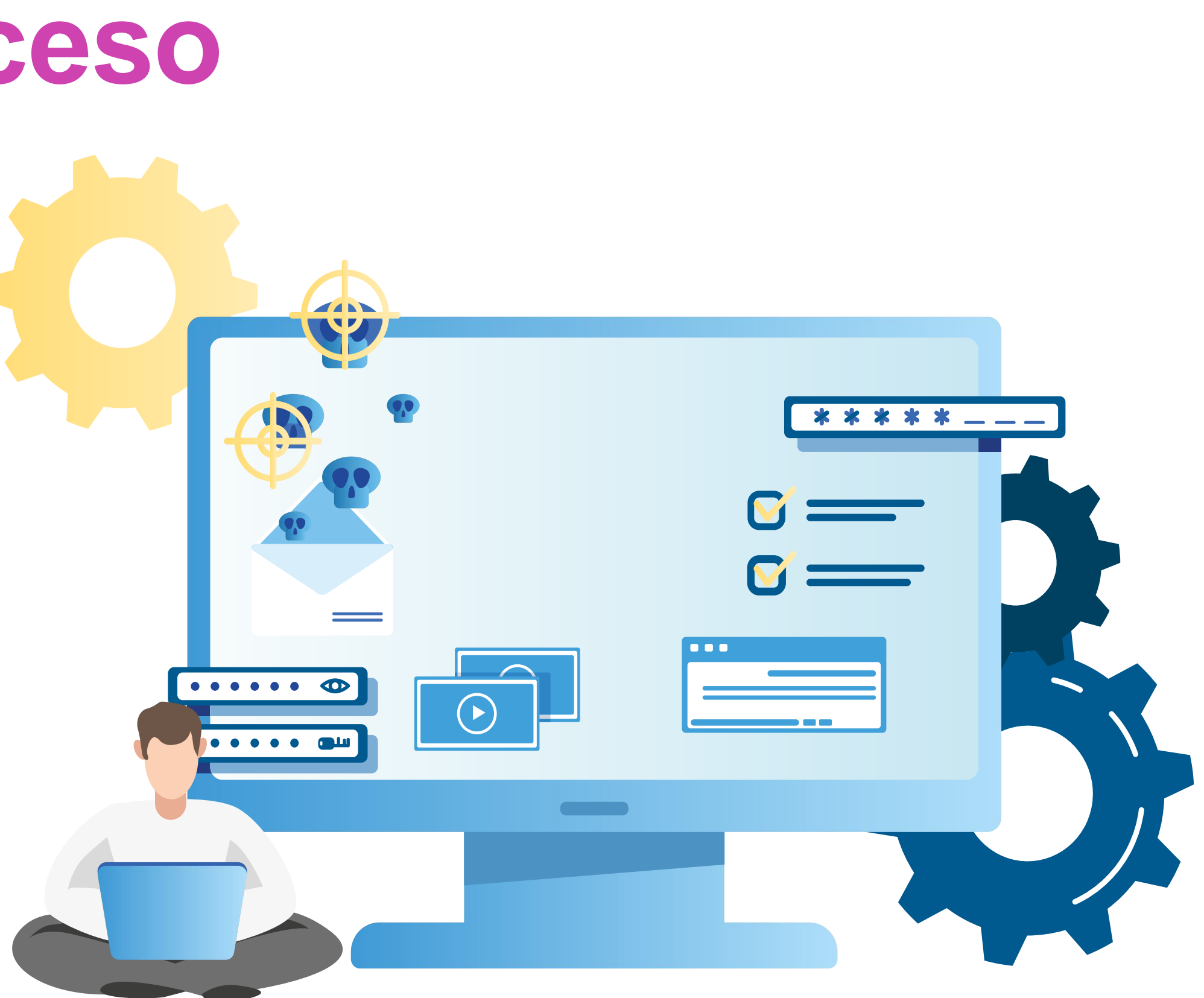

#### **Módulo 4: Configuración y puesta en servicio de aplicaciones en redes de área local.**

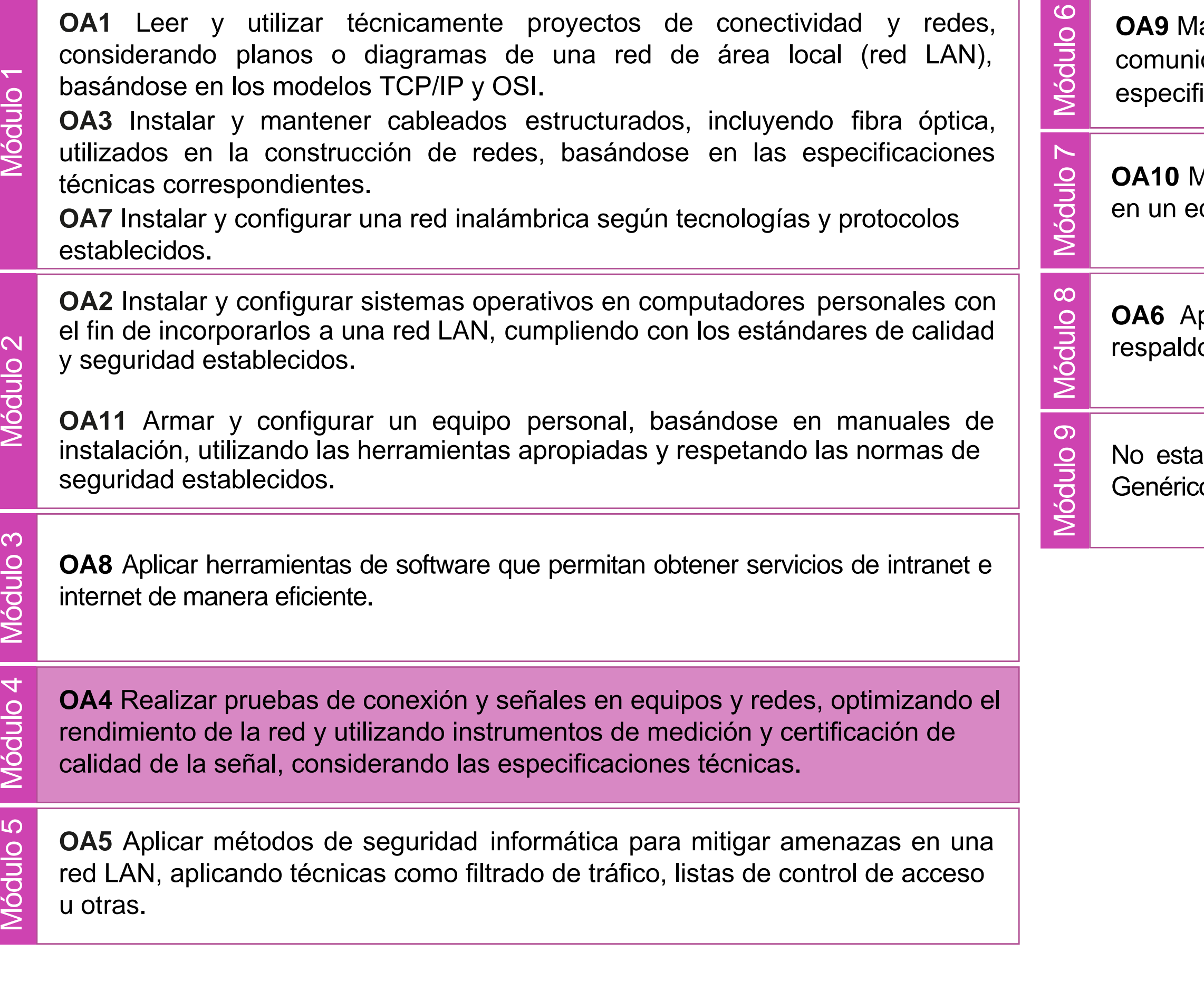

lantener y actualizar el hardware de los computadores personales y de comunicación, basándose en un cronograma de trabajo, de adcuerdo a las **os OA9** Mantener y actualizar el hardwa<br>comunicación, basándose en un cr<br>especificaciones técnicas del equipo.

> Aantener actualizado el software de productividad y programas utilitarios equipo personal, de acuerdo a los requerimientos de los usuarios.

> plicar procedimientos de recuperación de fallas y realizar copias de o de los servidores, manteniendo la integridad de la información.

> asociado a Objetivos de Aprendizaje de la Especialidad (OAE), sino a cos. No obstante, puede asociarse a un OAE como estrategia didáctica.

## **Objetivos de Aprendizaje de la Especialidad**

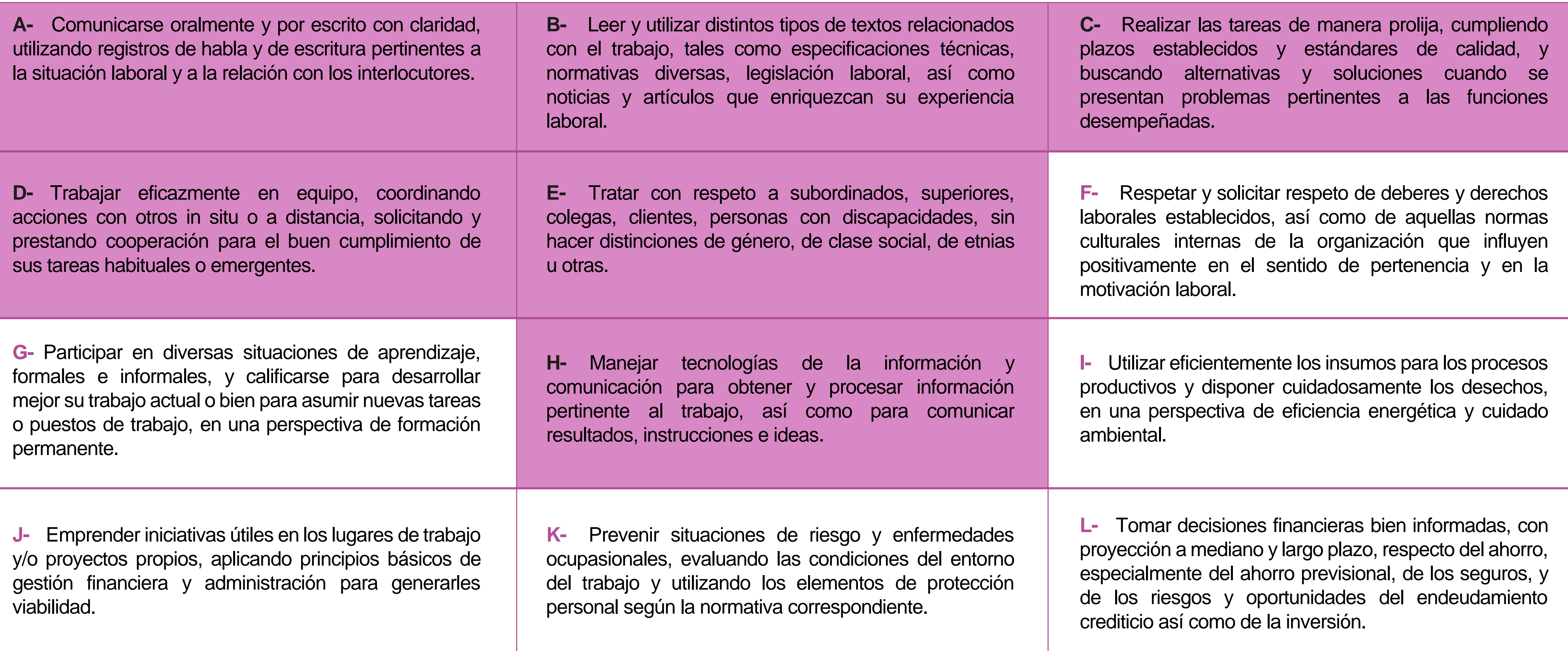

# **Perfil de Egreso – Objetivos de Aprendizaje Genéricos**

#### **HABILIDADES APLICACIÓN EN CONTEXTO**

#### **5. Trabajo con otros**

1.Trabaja colaborativamente en actividades y funciones coordinándose con otros en diversoscontextos.

#### **6. Autonomía**

1.Se desempeña con autonomía en actividades y funciones especializadas en diversos contextos con supervisión directa.

1.Actúa de acuerdo a las normas y protocolos que guían su desempeño y reconoce el impacto que la calidad de su trabajo tiene sobre el proceso productivo o la entrega de servicios. 2.Responde por cumplimiento de los procedimientos y resultados de sus actividades.

2.Toma decisiones en actividades propias y en aquellas que inciden en el quehacer de otros en contextos conocidos.

3.Comprende y valora los efectos de sus acciones sobre la salud y la vida, la organización, la sociedad y el medio ambiente. 4.Actúa acorde al marco de sus conocimientos. experiencias y alcance de sus actividades y funciones

3.Evalua el proceso y el resultado de sus actividades y funciones de acuerdo a parámetros establecidos para mejorar sus prácticas.

4.Busca oportunidades y redes para el desarrollo de sus capacidades

#### **7.Ética yresponsabilidad**

#### **1. Información**

1.Analiza y utiliza información de acuerdo a parámetros establecidos para responder a las necesidades propias de sus actividades y funciones.

2.Identifica y analiza información para fundamentar y responder a las necesidades propias de sus actividades.

#### **2. Resolución de problemas**

1.Reconoce y previene problemas de acuerdo a parámetros establecidos en contextos conocidos propios de su actividad o funcion.

2.Detecta las causas que originan problemas en contextos conocidos de acuerdo aparámetros establecidos.

3.Aplica soluciones a problemas de acuerdo a parámetros establecidos en contextos conocidos propios de una función.

#### **3. Uso de recursos**

1.Selecciona y utiliza materiales, herramientas y equipamiento para responder a una necesidad propia de una actividad o función especializada en contextos conocidos.

2.Organiza y comprueba la disponibilidad de los materiales, herramientas y equipamiento.

3.Identifica y aplica procedimientos y técnicas específicas de una función de acuedo a parámetros establecidos.

#### **4. Comunicación**

**4.** Comunica y recibe información relacionada a su actividad o función, a través de medios y soportes adecuados en contextos conocidos.

#### **8. Conocimientos**

1.Demuestra conocimientos especificos de su área y de las tendencias de desarrollo para el desempeño de sus actividades y funciones.

#### **CONOCIMIENTO**

#### **Marco de CualificacionesTécnico Profesional (MCTP) Nivel3 y su relación con los OAG**

### **Metodología seleccionada**

Esta presentación les ayudará a poder comprender los conceptos necesarios para el desarrollo de su actividad.

.

**AE5:** Resuelve problemas de funcionamiento de conectividad entre redes, administrando equipamientos de acuerdo a su mantenimiento y detección de fallas, según protocolos de fabricantes.

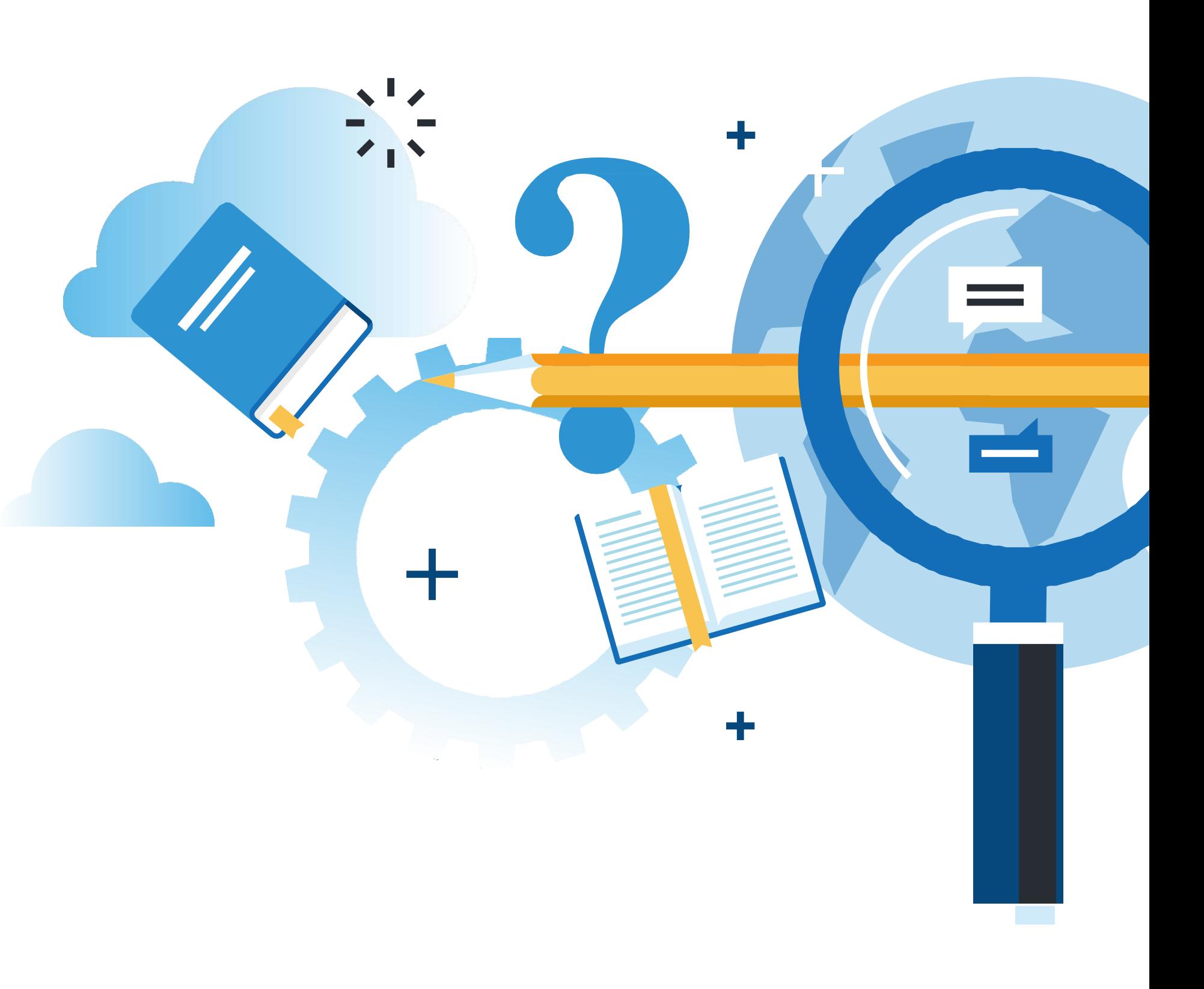

## **Aprendizaje Esperado**

**Aprendizaje Basado en Problemas**

# **¿Qué vamos a lograr con esta actividad para llegar al Aprendizaje Esperado (AE)?**

**Configurar** listas de control de acceso para la seguridad perimetral en una red e implementar mecanismos de traducción de direcciones IP (PAT).

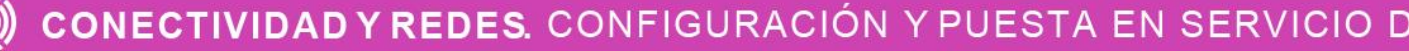

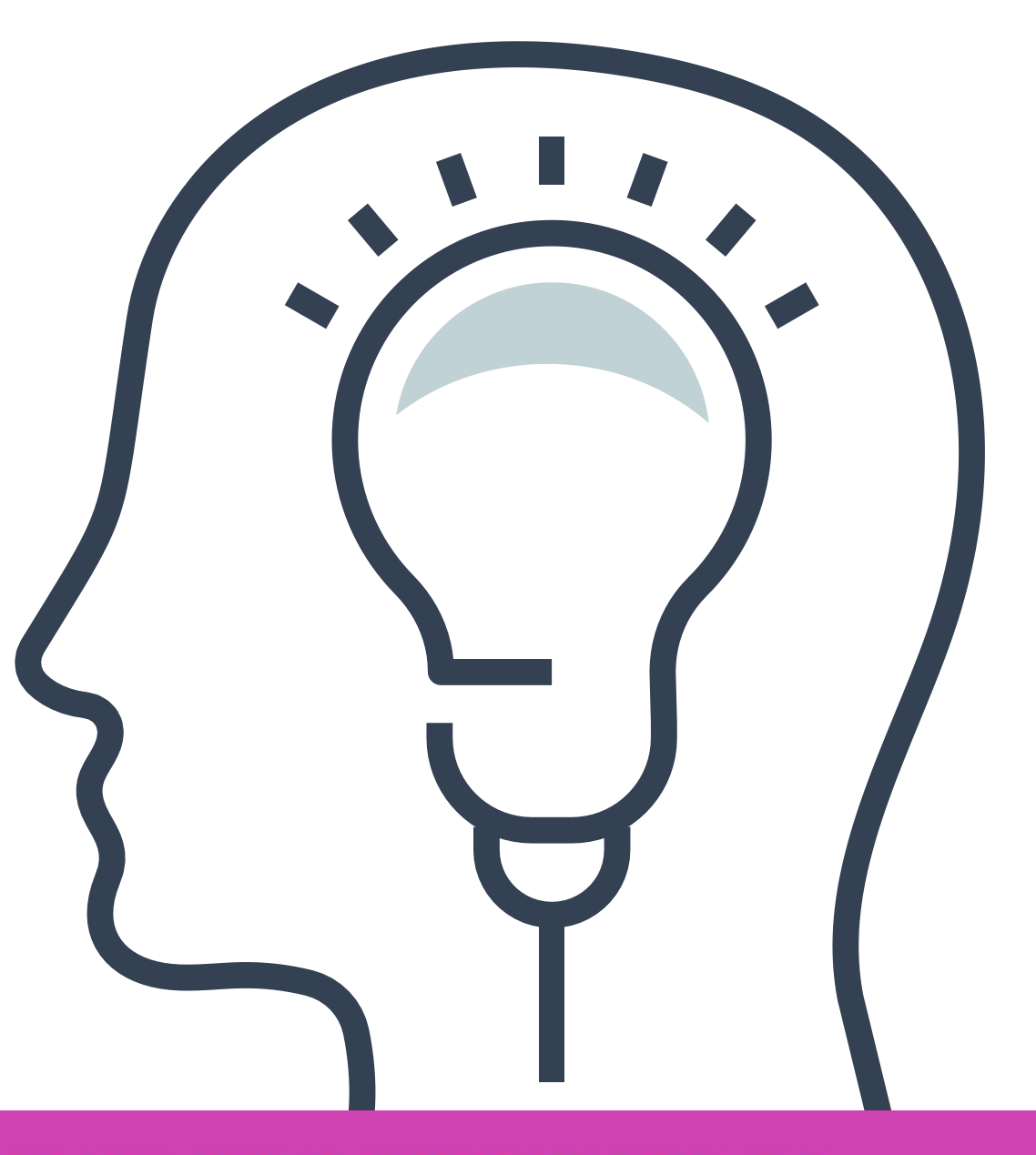

IFIGURACIÓN Y PUESTA EN SERVICIO DE APLICACIONES EN REDES DE ÁREA LOCAL

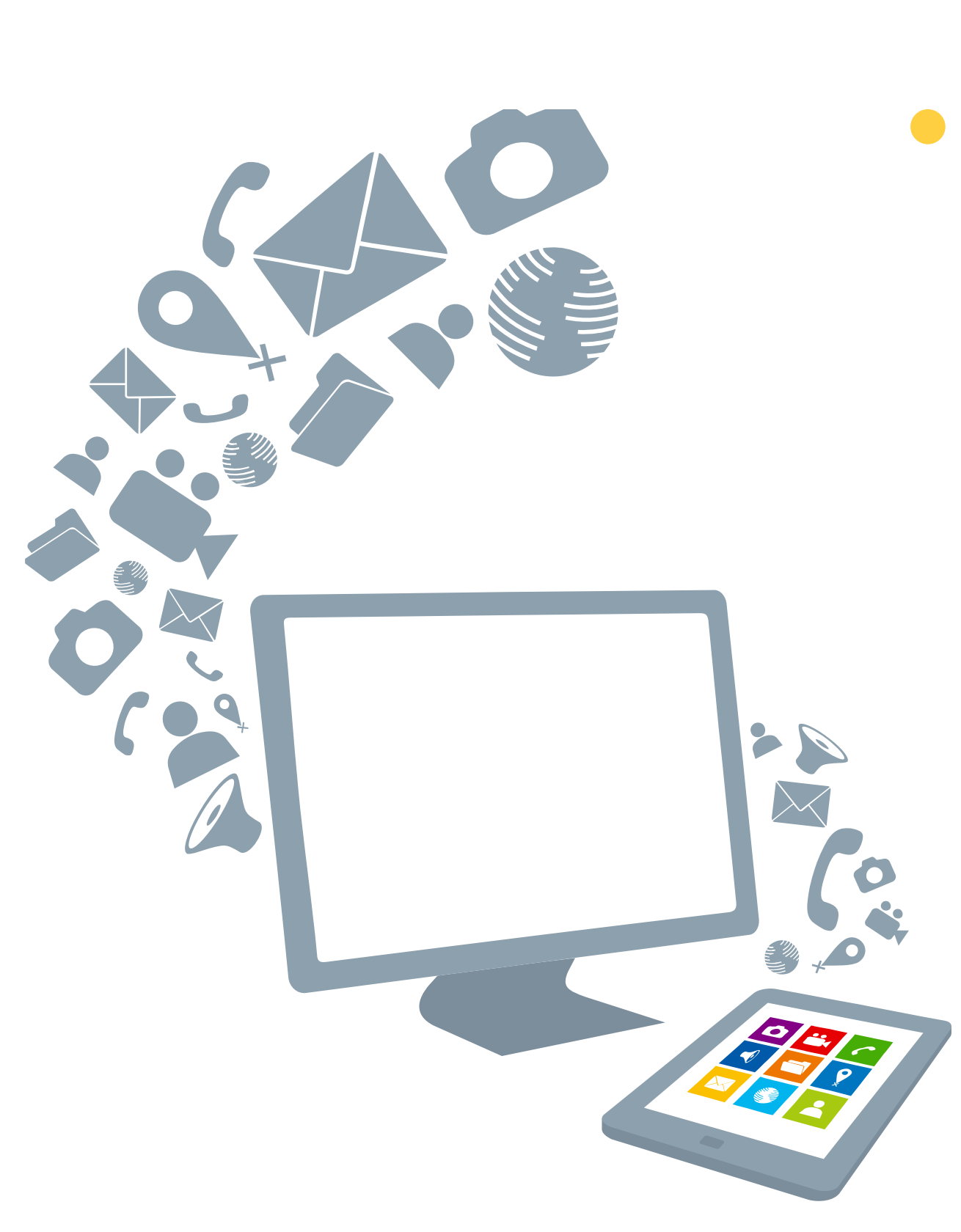

# **Contenidos:**

#### **02 PAT (Traducción de<br>Direcciones de Puertos)**

#### **01 Listas de control de acceso (ACL)** <<

- ¿Qué es PAT?
- Asignación de direcciones IP desde el ISP.
- PAT con una dirección IPv4 publica.
	- Revisar PAT.
- PAT con múltiples direcciones IPv4 publicas.
	- **Revisar PAT.**

- Wildcard.
- Calcular wildcard.
- Comodín host y any.
- Tipos de ACLS.
- Aplicación de las ACL.
- Topología ejemplo.
- ACL estándar numerada.
- Ejemplo de ACL estándar numerada.
- ACL estándar nombrada.
- Ejemplo de ACL estándar nombrada.
- Verificar las ACLS aplicadas.
- Editar las ACL.
- Restringir acceso remoto en la VTY.

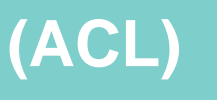

#### **¿Qué son las listas de control de acceso?**

#### **¿Por qué debemos dar seguridad a una red de equipos?**

#### **Te has preguntado alguna vez:**

**¿Qué tendríamos que hacer para dar mayor seguridad a la red de equipos de una casa?**

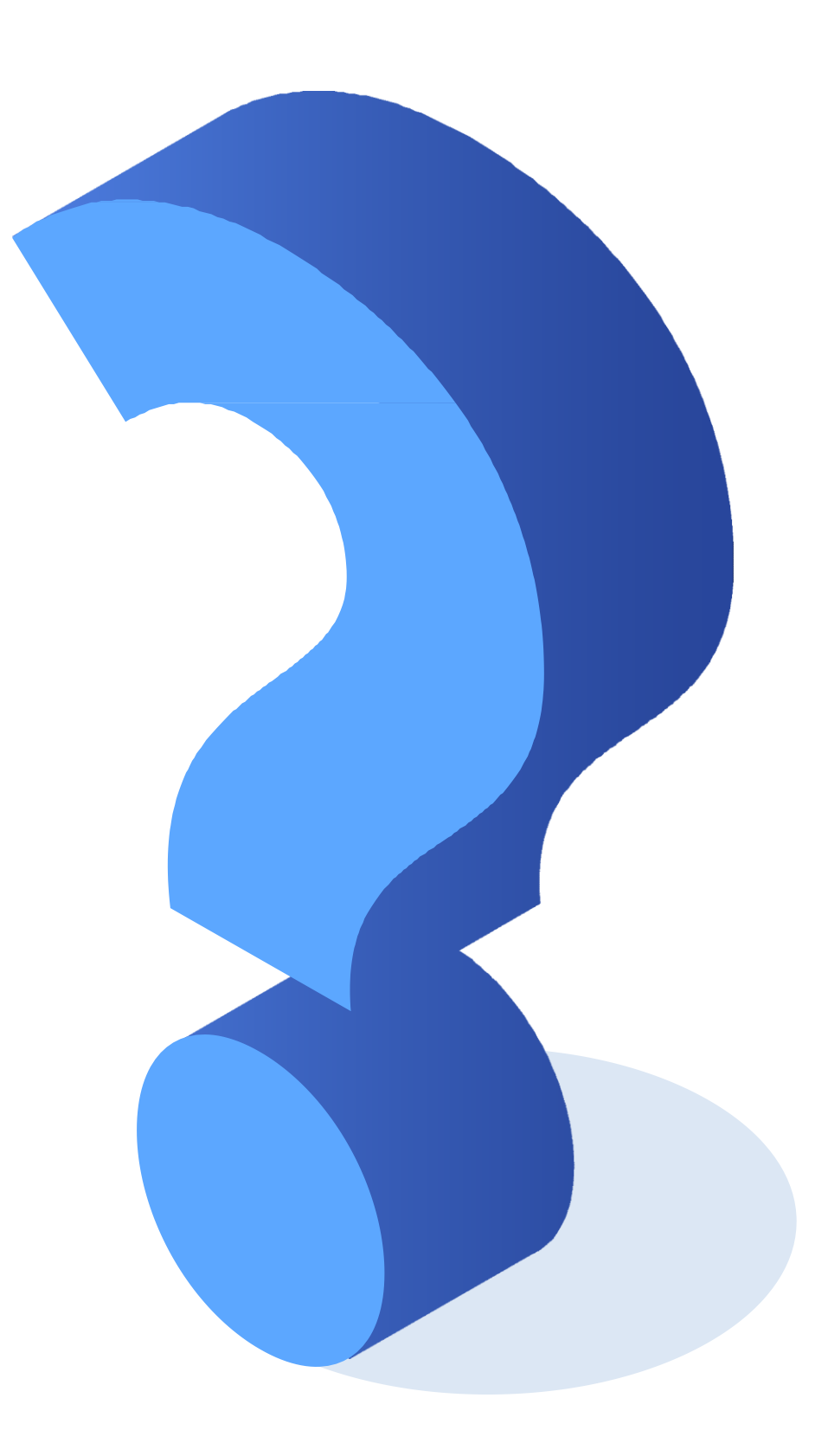

FIGURACIÓN Y PUESTA EN SERVICIO DE APLICACIONES EN REDES DE ÁREA LOCAL

# **Listas de control de acceso (ACL)**

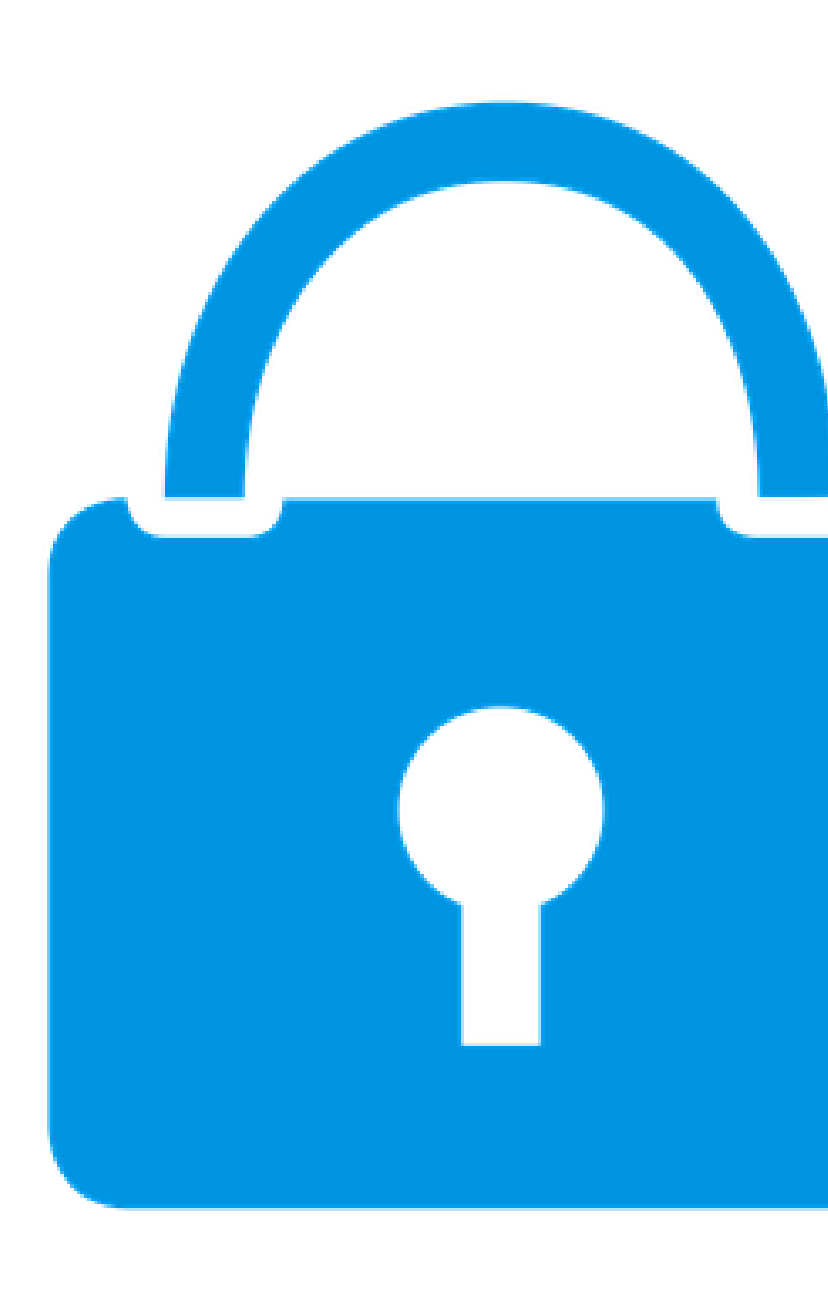

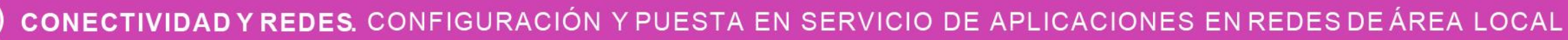

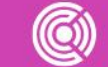

### **¿Qué son las listas de control de acceso?**

Las listas de control de acceso *(ACL)* son una serie de comandos que nos ayudarán a filtrar *(permitir o denegar)* paquetes que circula por un router. Cabe destacar que las **ACLS** no viene configuradas de forma predeterminada en los routers, sino que hay que configurar y aplicar según los requerimientos de seguridad que se necesiten en la red.

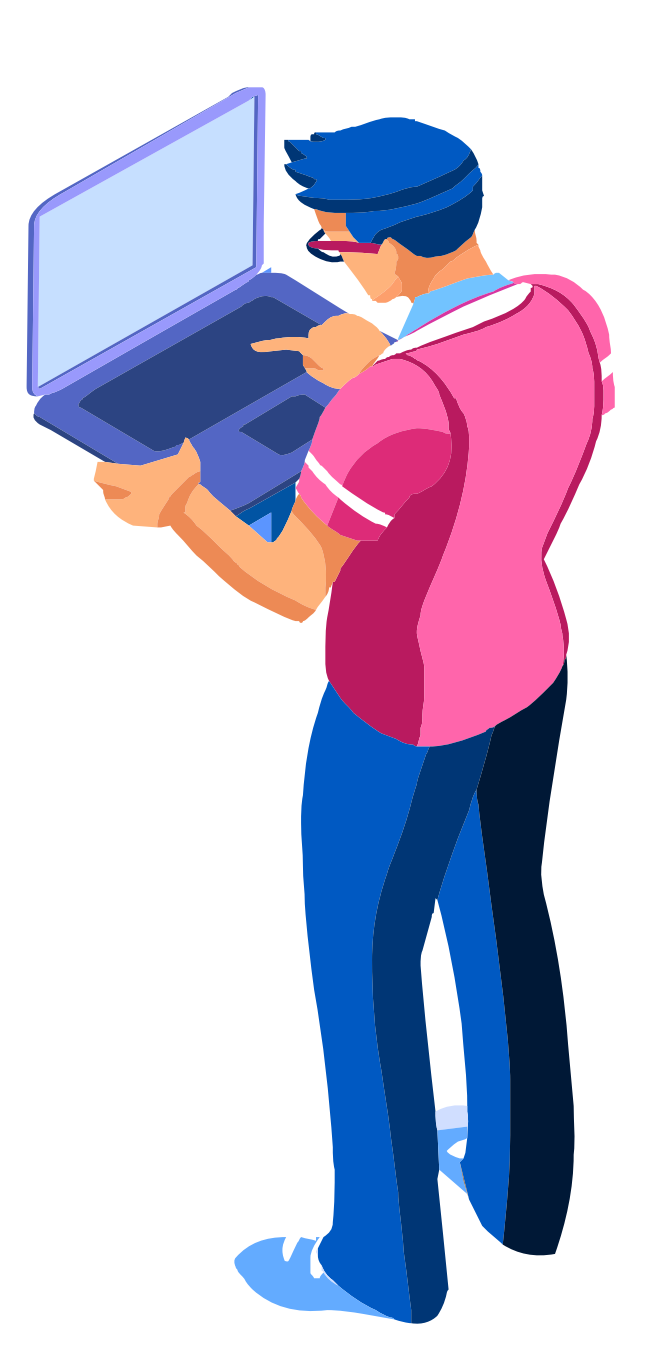

CONFIGURACIÓN Y PUESTA EN SERVICIO DE APLICACIONES EN REDES DE ÁREA LOCAL

### **Wildcard**

Para el uso de **ACLS** se utilizan las máscaras **wildcard**, que se conoce como máscara inversa o máscara comodín. Cuando el valor de la máscara comodín se transforma a binario, sus resultados determinarán cuáles son los bits de las direcciones que se deben considerar para el procesamiento del tráfico. Donde los ceros indican los bits que se deben considerar y los unos los que se deben descartar.

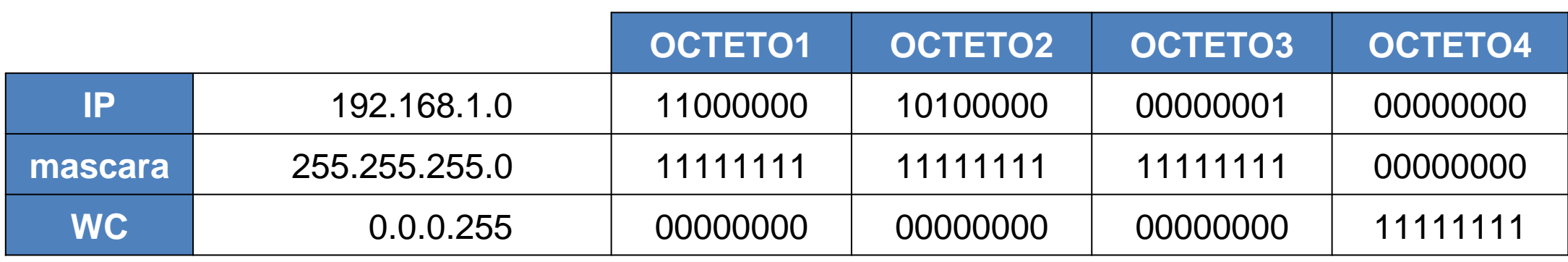

Esto significa que la máscara coincide con 192.168.1 y las última parte se descarta, por lo tanto podemos decir que las dirección IP que se procesaran son 192.168.1.0 a 192.168.1.255

### **Calcular wildcard**

Un método abreviado para calcular las wildcard es restar la máscara de red a 255.255.255.255.

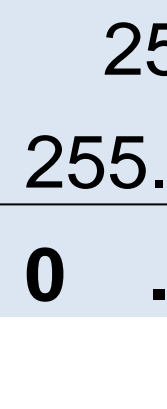

CONECTIVIDAD Y REDES. CONFIGURACIÓN Y PUESTA EN SERVICIO DE APLICACIONES EN REDES DE ÁREA LOCAL

- 255.255.255.255
- 255.255.255.0
- **0 .0 .0 .255**
- 255.255.255.255
- 255.255.255.252
- **0 .0 .0 . 3**
- 255.255.255.255 255.255.255.240 **0 .0 .0 . 15**

# **Comodín host y any**

Permitir o denegar un IP específico: **172.16.0.1 0.0.0.0**. Se puede abreviar como **host 172.16.0.1**.

Permitir o denegar a cualquiera: **0.0.0.0 255.255.255.255**. Se puede abreviar como **any**.

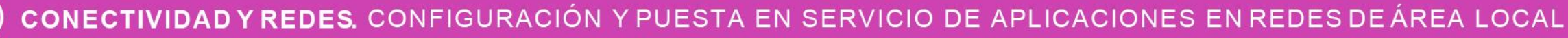

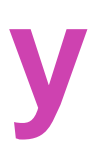

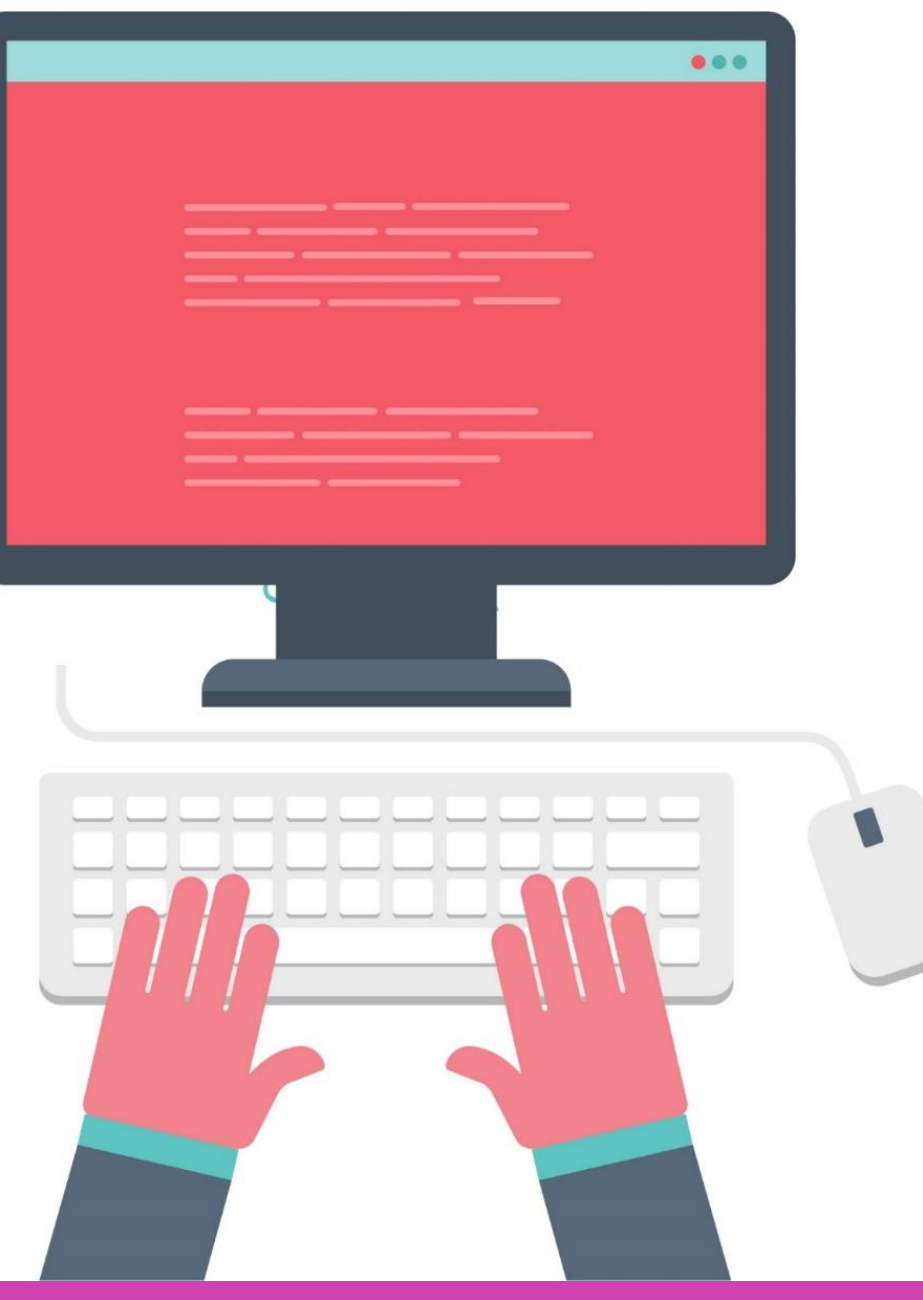

### **Tipos de ACL**

#### **Existen dos tipos de ACL:**

- **ACL estándar.**
- **ACL extendida.**

En esta actividad conoceremos y aplicaremos las ACL estándar para luego utilizarlas con otros tipos de servicios que lo requieran.

#### **Dentro de las ACL estándar existen dos tipos:**

- **ACL estándar numerada.**
- **ACL estándar nombrada.**

Ambas las revisaremos en detalle para poder realizar correctamente nuestras actividades prácticas, filtrando información en el router.

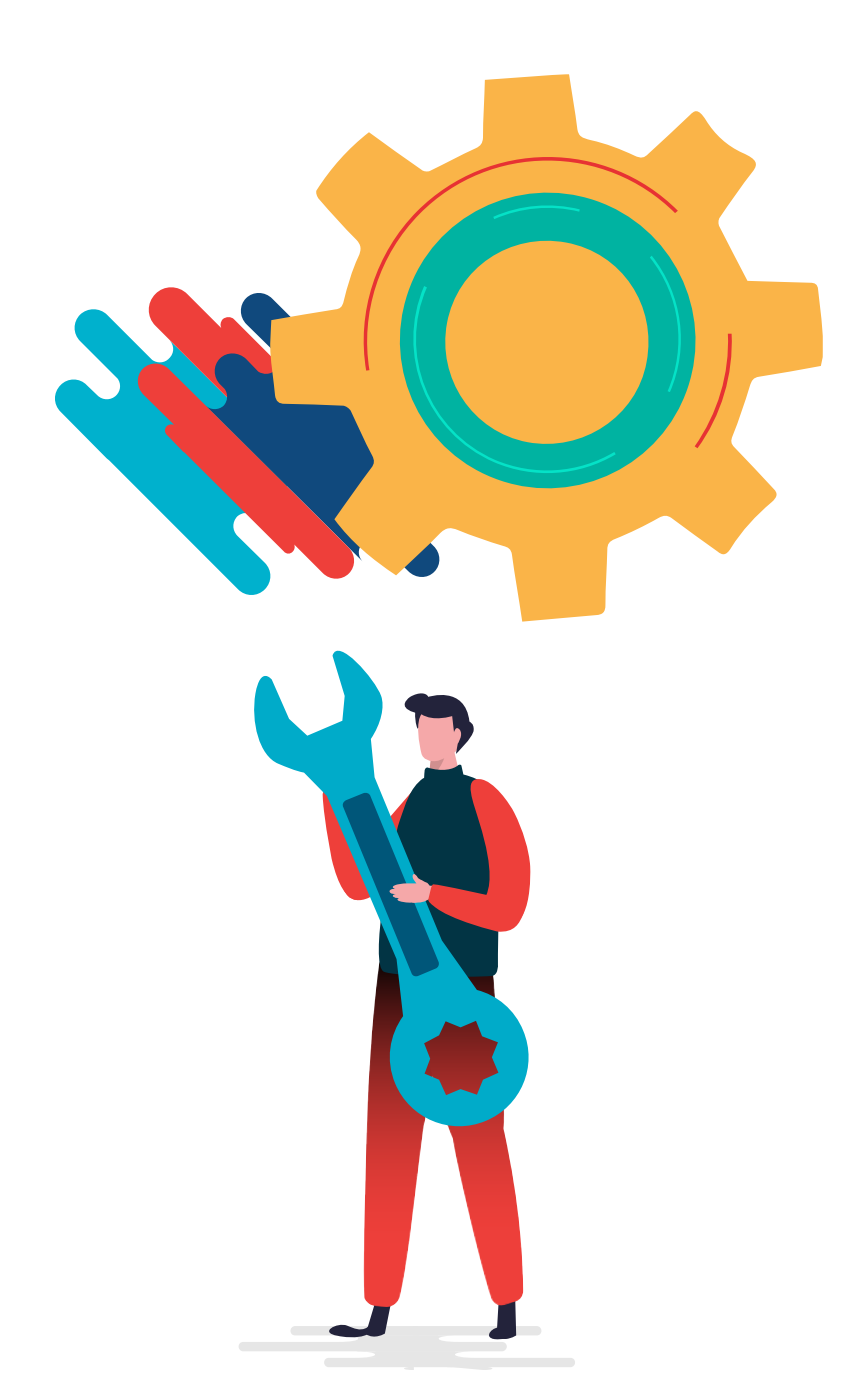

## **ACL estándar numerada**

#### **Sintaxis de la ACL numerada:**

Para poder crear una ACL debemos utilizar el comando **access-list**.

**Numero de ACL. :** el rango utilizado para las ACL estándar es de 1 a 199. **Permit :** permite acceso si hay coincidencias con las ACL. **Deny :** deniega el acceso si hay coincidencias con la ACL. **Origen :** identifica la IP de un host o la IP de una red que debemos filtrar.

Router(config)#access-list **NúmeroDeACL {**permit | deny | remark texto**} origen [**Wilcard de origen**] [**log**]**

- 
- 
- 
- **Remark :** ingreso de información para poder documentar.
	-
- **Wildcard :** mascara wildcard para aplicar al origen.
	-

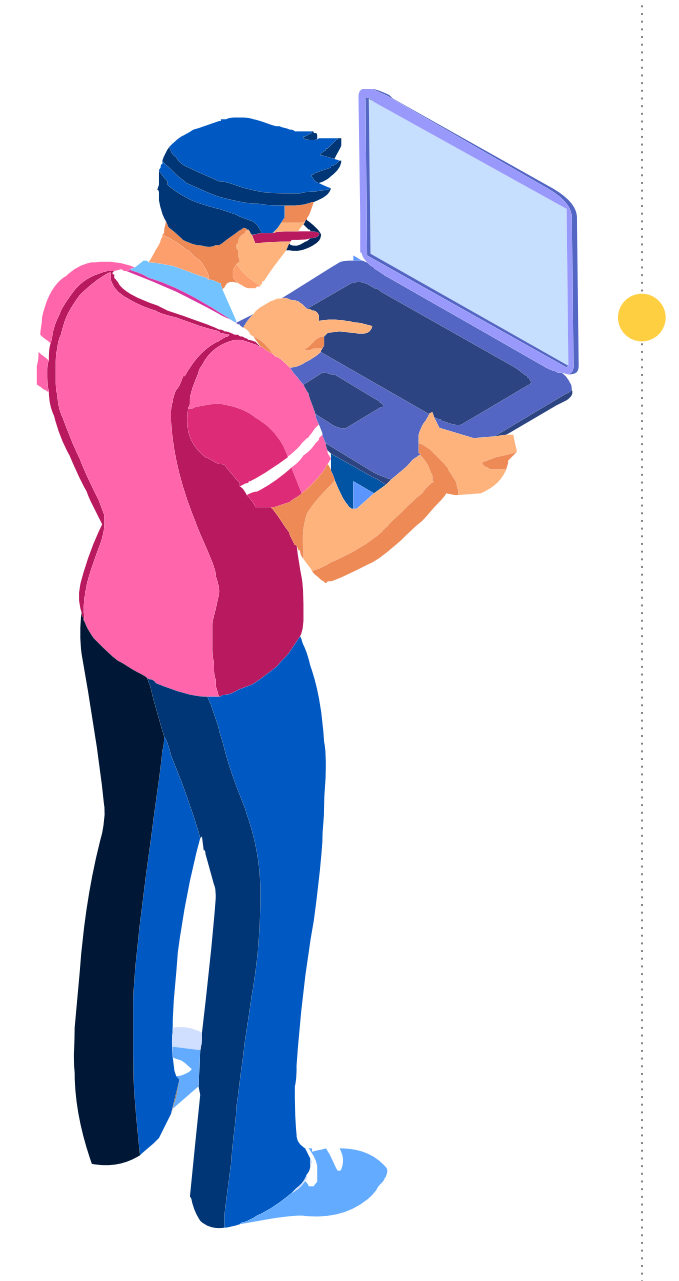

**Log :** envía un mensaje cuando hay coincidencia en las ACLs.

### **Aplicación de las ACL**

Para poder aplicar una ACL, debemos ingresar a la interfaz que necesitamos ocupar e ingresar los siguientes comandos:

Router(config)#interface se0/0/0 Router(config-if)#ip Access-gropup **NumeroDeGrupo {**in | out**}**

El número de grupo es el numero de la ACL que necesitamos aplicar y la interfaz se puede aplicar filtrando los paquetes de entrada o salida en un router**.**

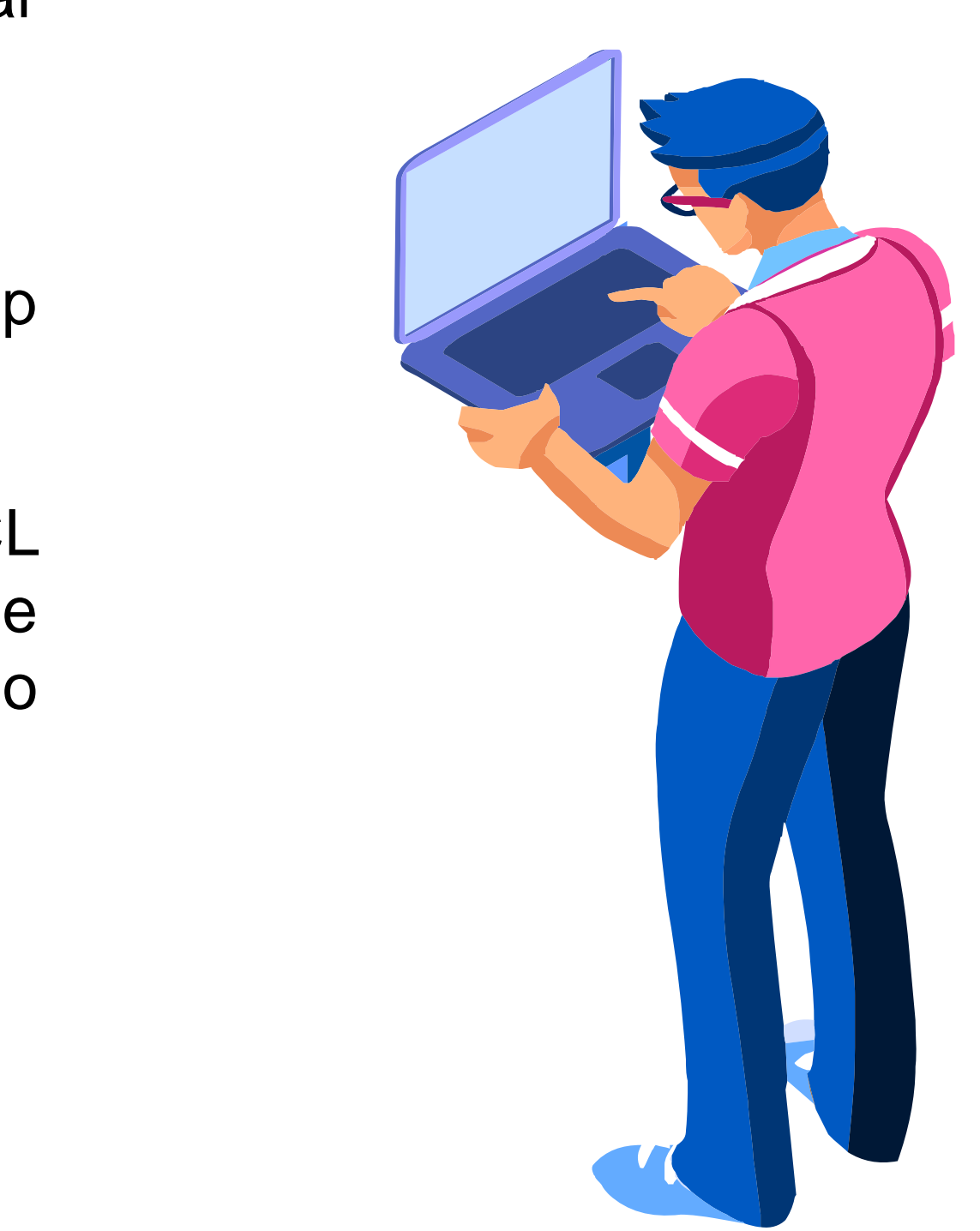

CONFIGURACIÓN Y PUESTA EN SERVICIO DE APLICACIONES EN REDES DE AREA LOCAL

# **Topología para los ejemplos**

Como ejemplo denegaremos el PC2 pueda salir hacia internet y los demás host de la red puedan salir sin problemas. Realizaremos el ejercicio tanto para ACL estándar numerada, como nombrada para que verifiquen la forma la cual se aplican.

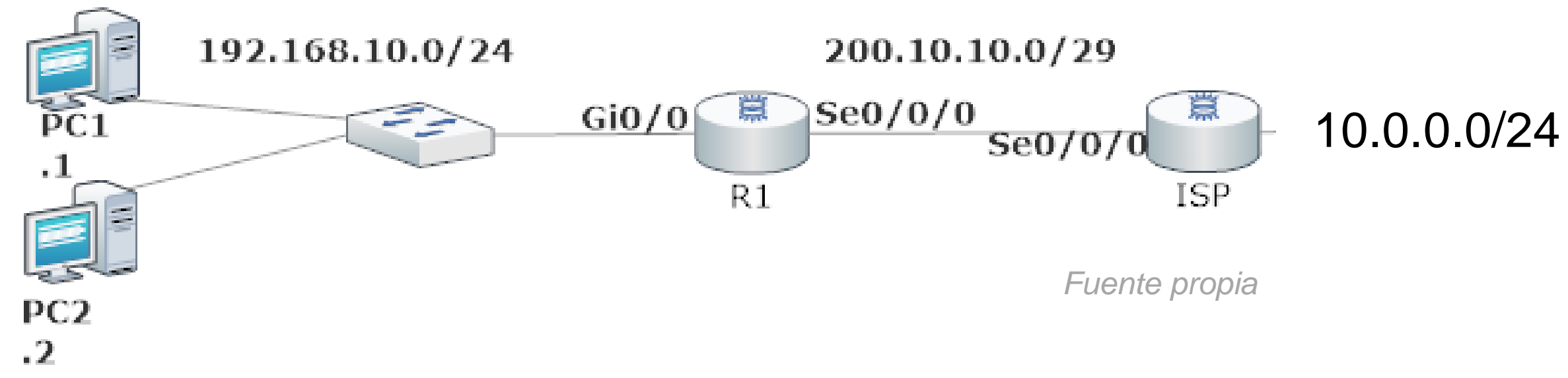

# **Ejemplo ACL estándar numerada**

A continuación podemos observar que se acaba de denegar el acceso a un host de la red 192.168.10.0/24 y para que estas ACLS funcionen, necesitamos ingresar a la interfaz y aplicamos nuestra ACL del grupo 1 con filtro en la salida de esa interfaz.

#### Para verificar nuestra ACL utilizaremos el comando show **access-list**.

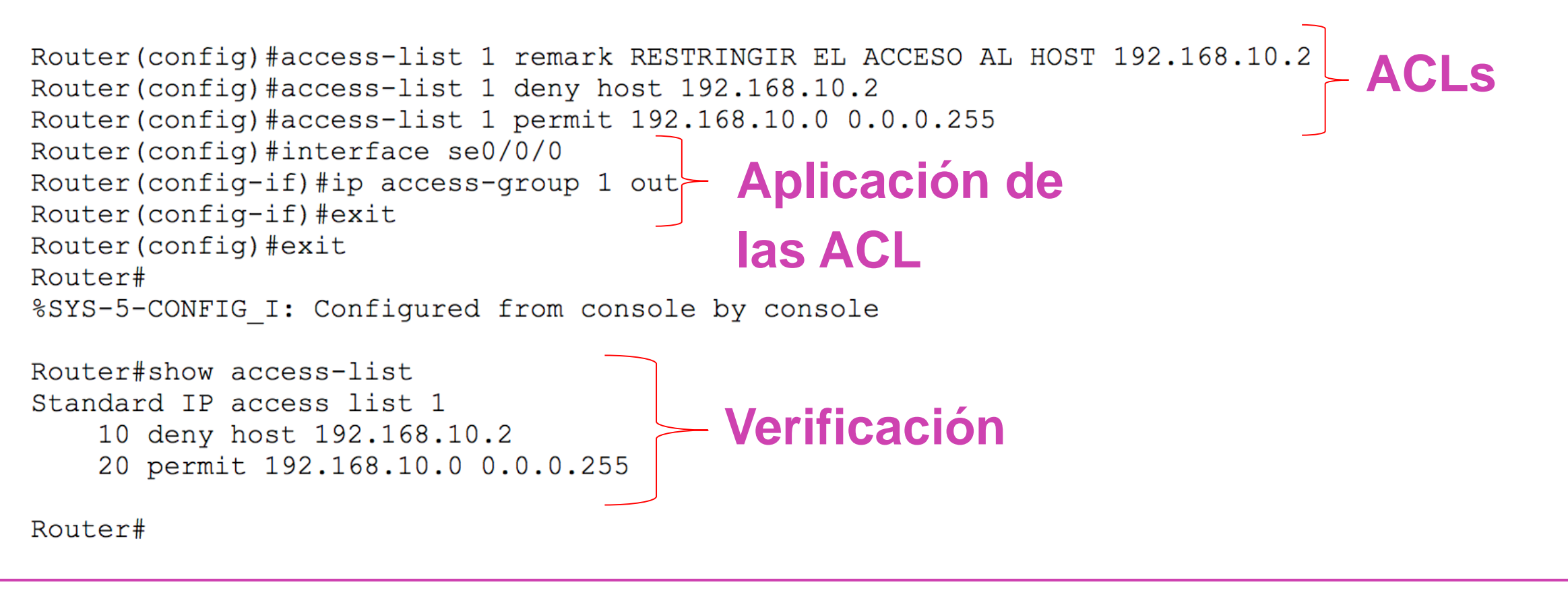

## **ACL estándar nombrada**

#### **Sintaxis de la ACL nombrada:**

Router(config)#ip access-list {estándar | extendida} nombre Router(config-std-nacl)#{permit | deny | remark} origen

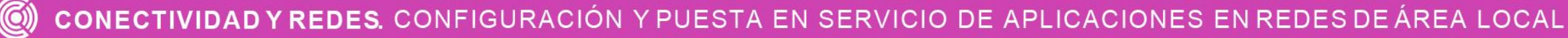

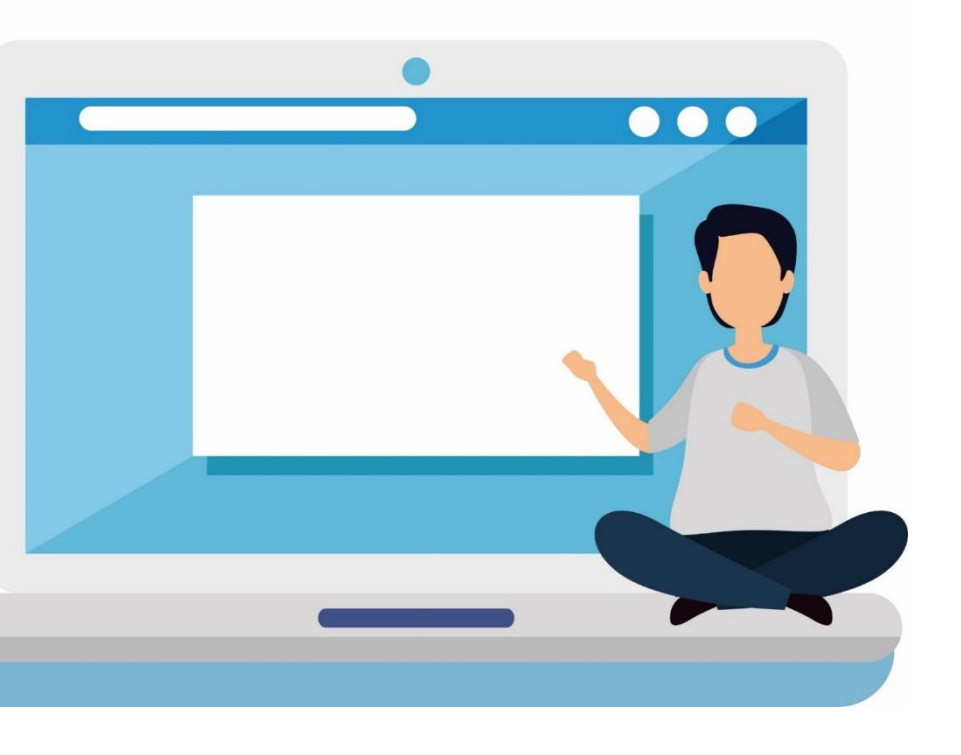

### **Ejemplo de ACL estándar nombrada**

- Realizamos el mismo ejercicio para denegar un host de la red 192.168.10.0/24 donde utilizamos una ACL nombrada con el nombre DENEGAR\_HOST y luego aplicamos la ACL en la interfaz serial como filtro de paquetes de salida.
- Finalmente utilizamos el comando para verificar las ACL ingresadas.

Router (config-if) #exit Router (config) #exit Router#

Router#

```
Router (config) #ip access-list standard DENEGAR HOST
Router (config-std-nacl) #deny host 192.168.10.2
Router (config-std-nacl) #permit 192.168.10.0 0.0.0.255
Router (config-std-nacl) #exit
Router (config) #interface se0/0/0
Router (config-if) #ip access-group DENEGAR HOST out
%SYS-5-CONFIG_I: Configured from console by console
Router#show access-list
Standard IP access list DENEGAR HOST
    10 deny host 192.168.10.2
    20 permit 192.168.10.0 0.0.0.255
```
### **Verificar las ACLS aplicadas**

En el host que denegamos el acceso para salir de la red, intentamos salir a un red remota que está en otro router y nos indicó que el destino era inaccesible. Por lo tanto, la ACL fue correctamente aplicada. Por otra parte, revisando las ACLS en el router, nos indica que tuvieron coincidencias tanto con el bloqueo del host como con los permiso de los demás host de la red a otros destinos.

IPv4 Address Subnet Mask. Default Gatew

**Bluetooth Connec** 

Connection-sp Link-local II IPv6 Address IPv4 Address Subnet Mask. Default Gatew

 $C:\$  >ping 10.0.0.

Pinging 10.0.0.1

Reply from 192.1 Reply from 192.

> Router#show ac Standard IP ac 10 deny ho 20 permit

Router#

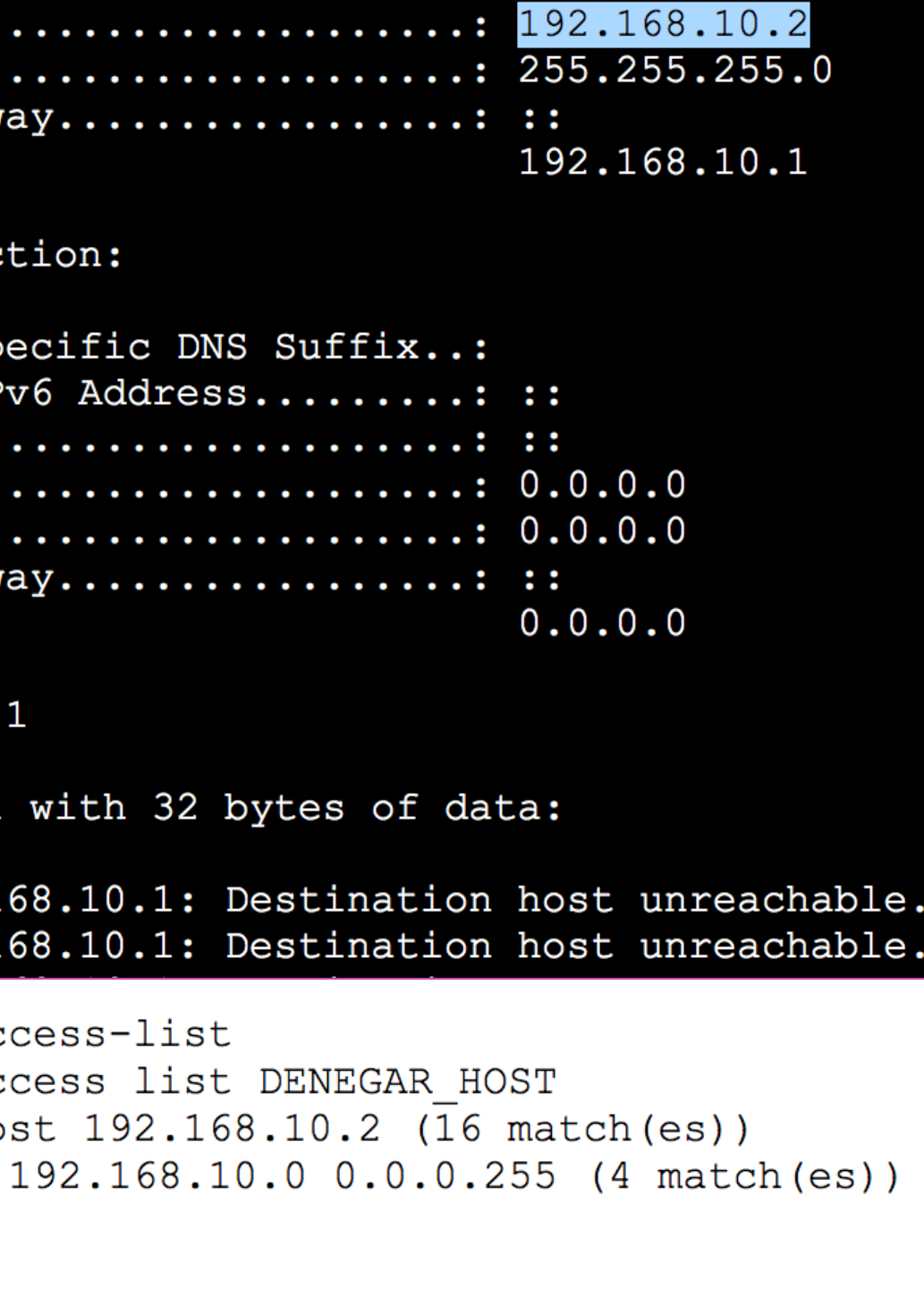

## **Editar las ACLS**

Para poder editar veremos algunas alternativas que nos podrían ayudar:

#### **Utilizando un editor de texto 01**

Copie las ACLS creadas en el sistema y llévelas a un editor de texto. Luego elimine las ACLS con el comando **no** acces-list **NumSecuencia,** edite las ACL en el editor. Finalmente las copia y las pega en la consola en configuración global.

```
Router#show running-config | section access-list
access-list 1 deny host 192.168.10.2
access-list 1 permit 192.168.10.0 0.0.0.255
Router#configure terminal
Enter configuration commands, one per line. End with CNTL/Z
Router (config) #no access-list 1
Router (config) #access-list 1 deny host 192.168.10.3
Router (config) #access-list 1 permit 192.168.10.0 0.0.0.255
Router (config) #
```
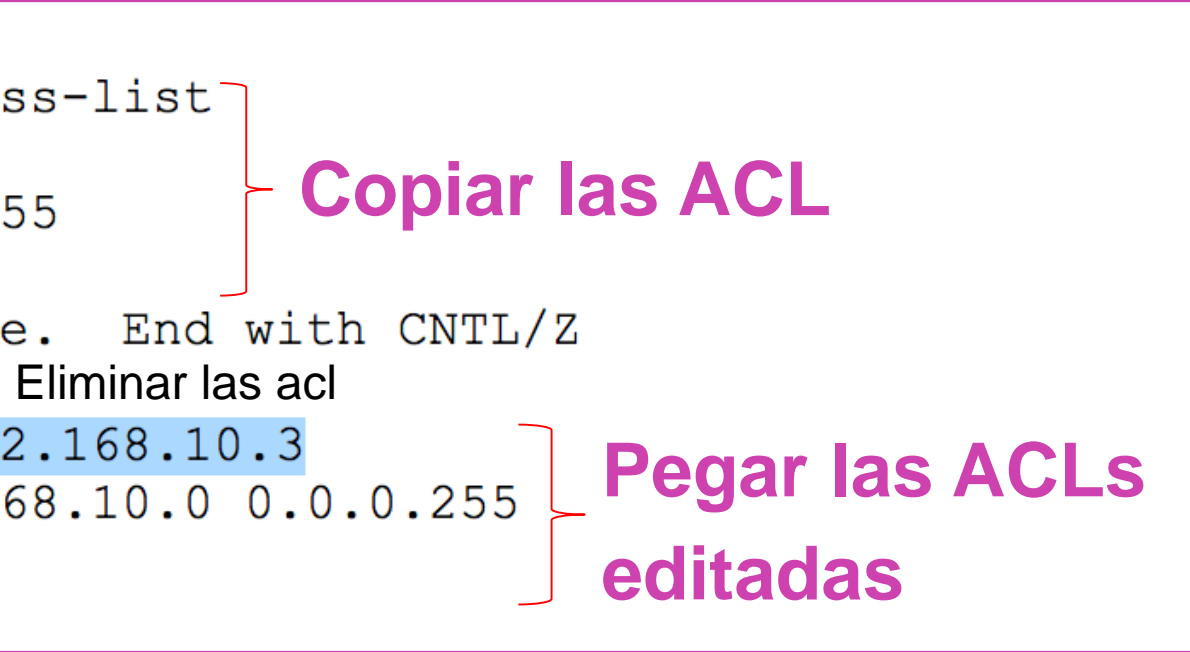

#### **Editar las ACL**

#### **Utilizando el número de secuencia. 02**

Revisaremos las ACLS creadas, luego entraremos a nuestra lista de acceso estándar y luego eliminaremos la línea que necesitamos modificar, para finalmente ingresar el número de secuencia con el nuevo cambio.

Router#show access-list Standard IP access list 1

Router#configure terminal Router (config-std-nacl) #end Router#

Router#show access-list Standard IP access list 1

Router#

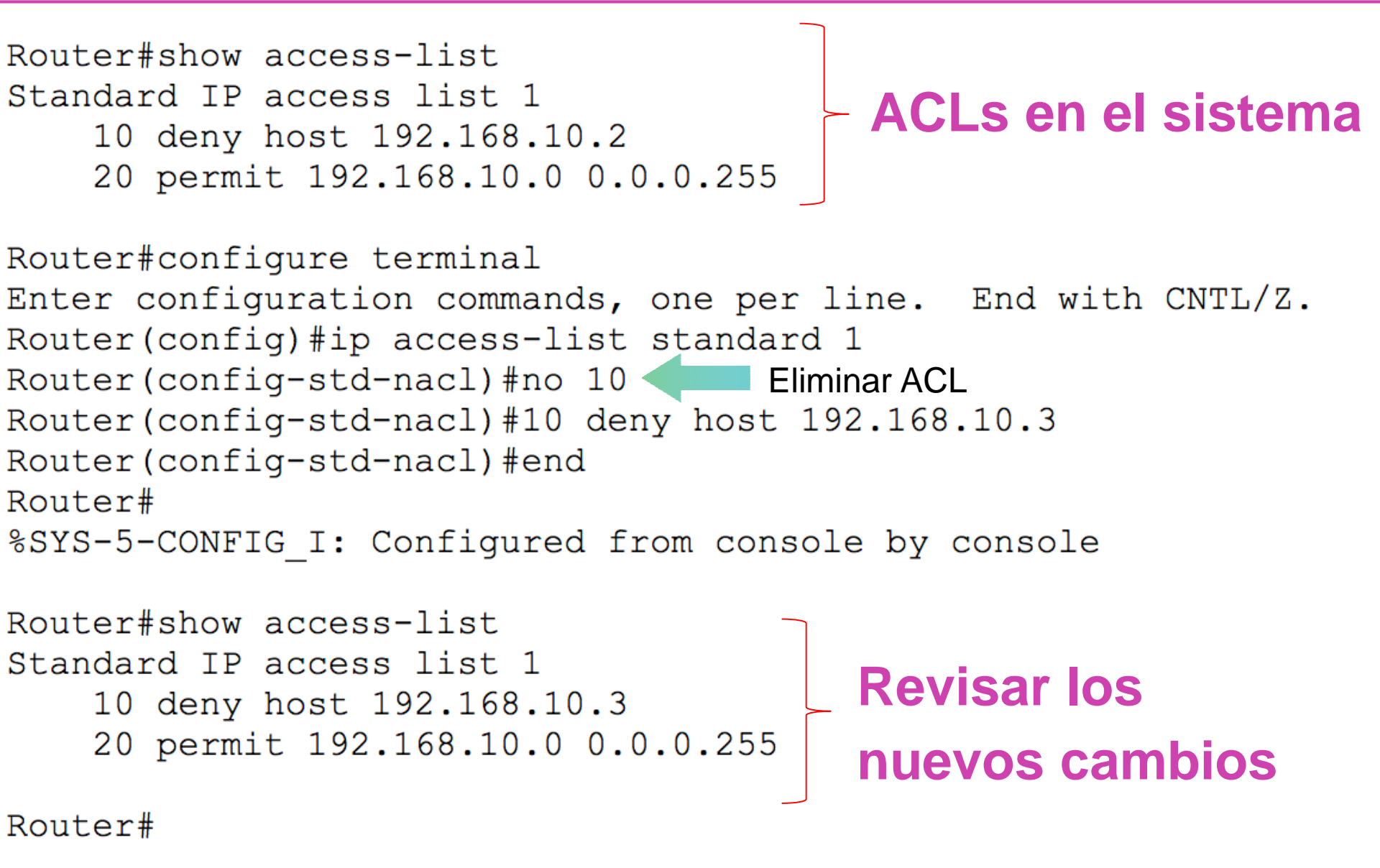

### **Restringir el acceso remoto en la VTY**

Para restringir el acceso a las conexiones remotas, realizamos nuestras ACLS que nos permitirán definir quienes podrán ingresar a la VTY, luego las aplicamos con **access-class** más el numero de

- 
- 
- 
- 
- 
- R1(config-line) #exit

Bluetooth Connection:

 $C:\s >s$ h -1 ADMIN 192.168.10.1

Password:

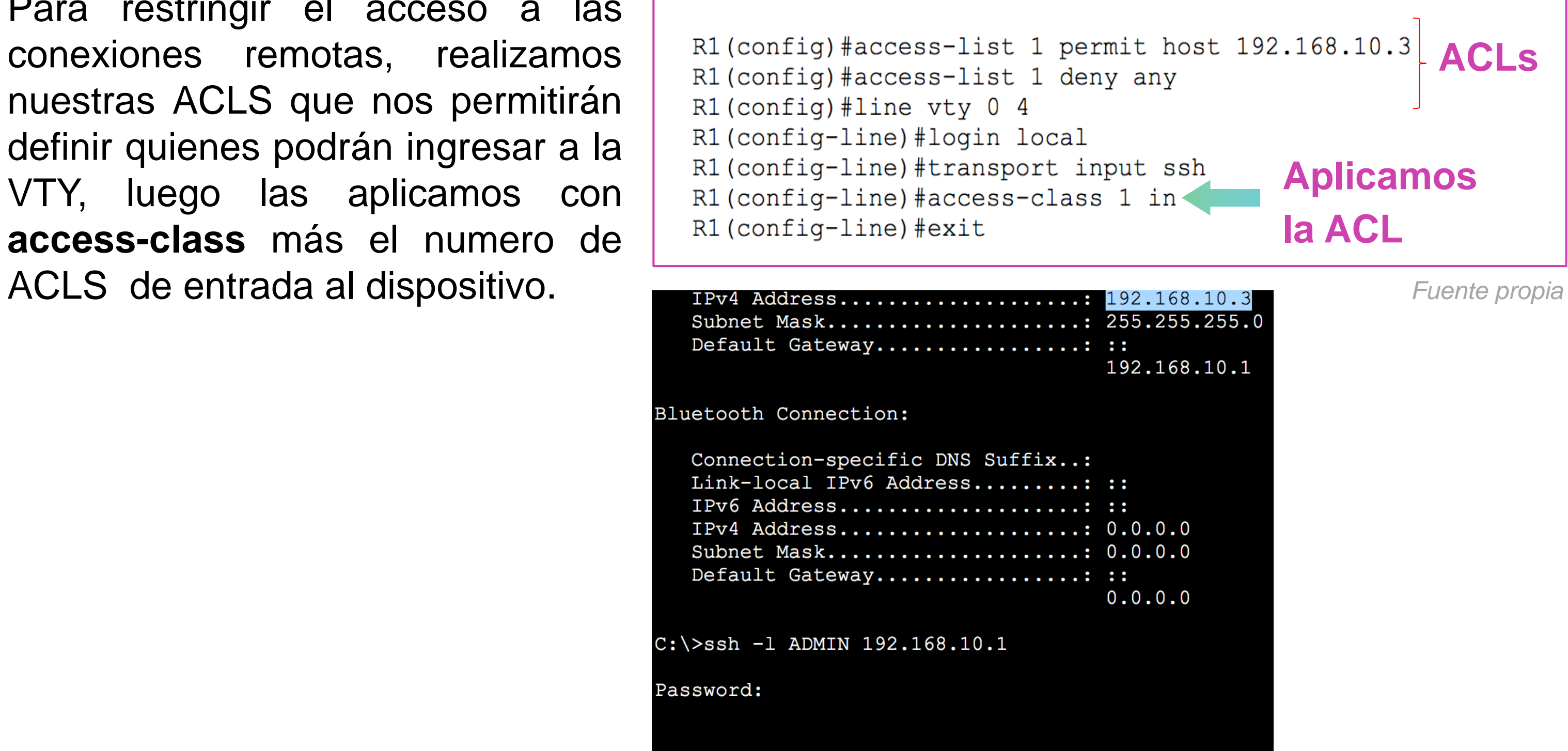

Ahora estamos en condiciones de poder aplicar las ACLS estándar numeradas, nombradas y dar seguridad de acceso a nuestras conexiones remotas.

En esta ocasión restringimos el acceso a través de SSH hacia nuestro router para obtener acceso remoto desde algún equipo específico.

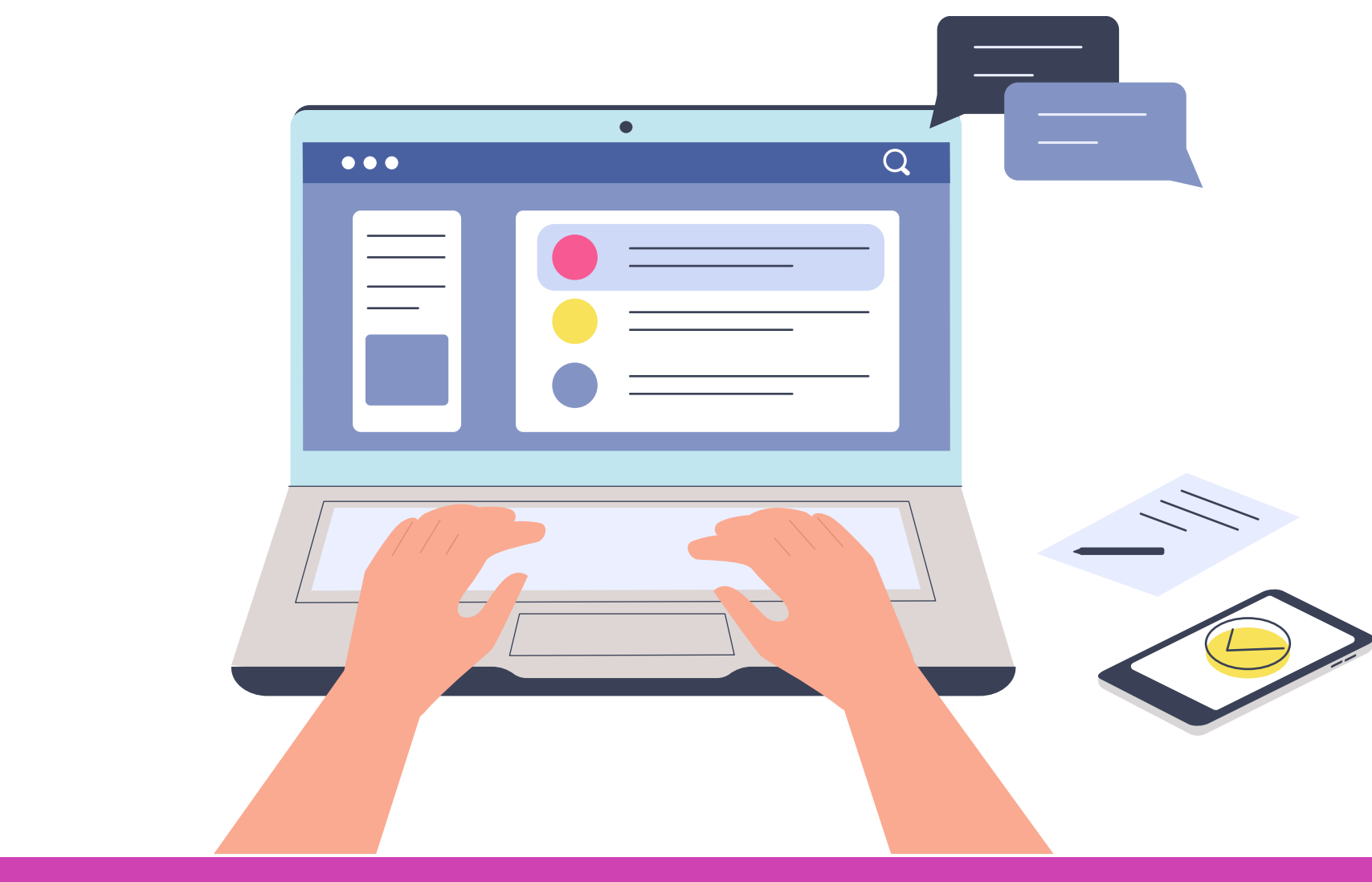

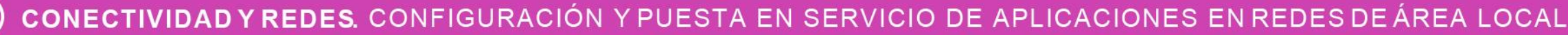

- 
- 

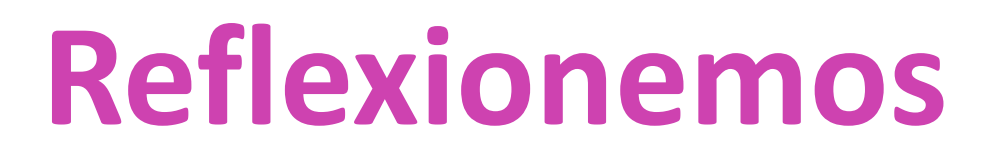

#### **A partir de estos conocimientos, ¿Cómo podrías dar mayor seguridad a la red de tu casa o la red de la casa de un amigo?**

CONFIGURACIÓN Y PUESTA EN SERVICIO DE APLICACIONES EN REDES DE ÁREA LOCAL

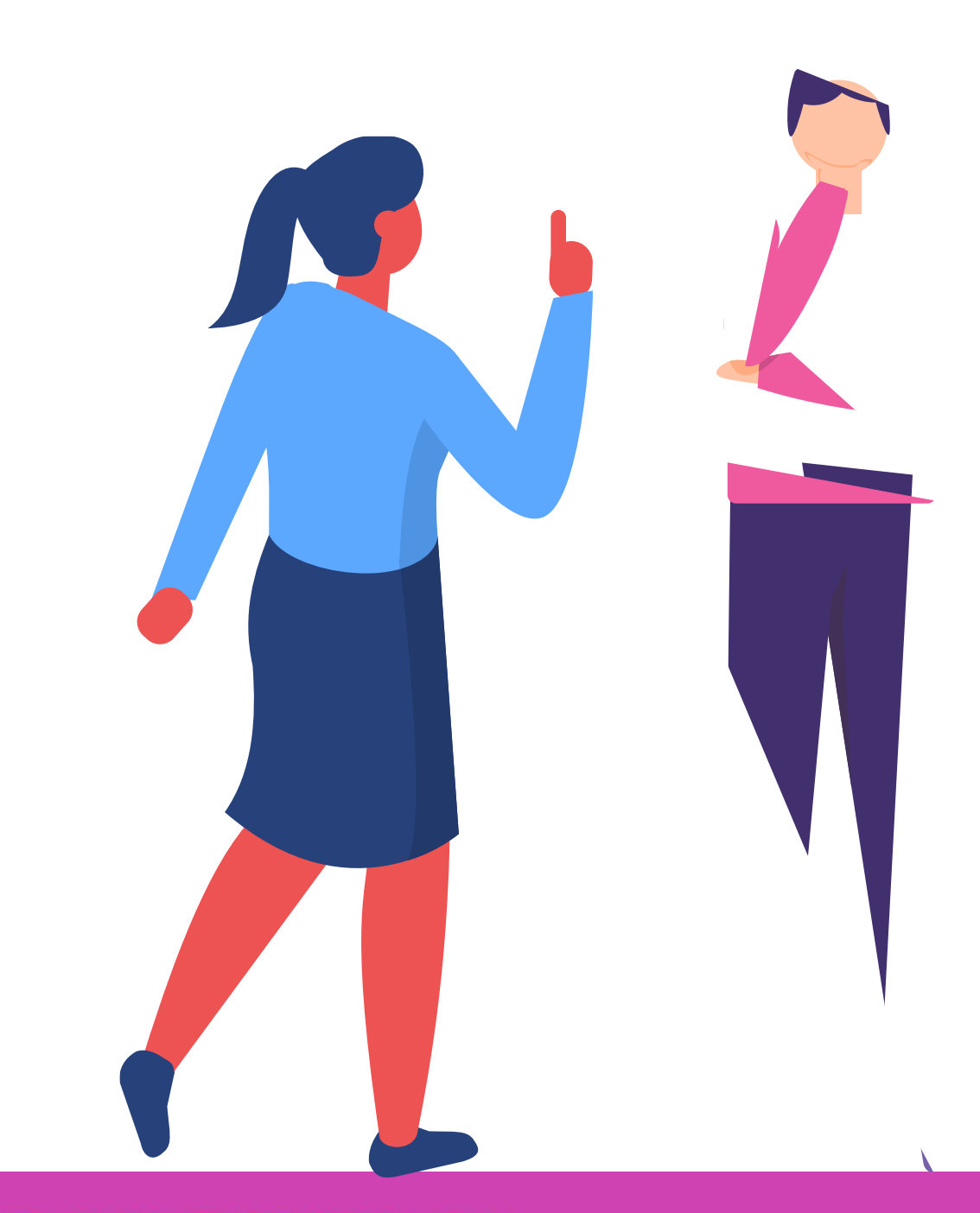

# **PAT (Traducción de Direcciones de Puertos).**

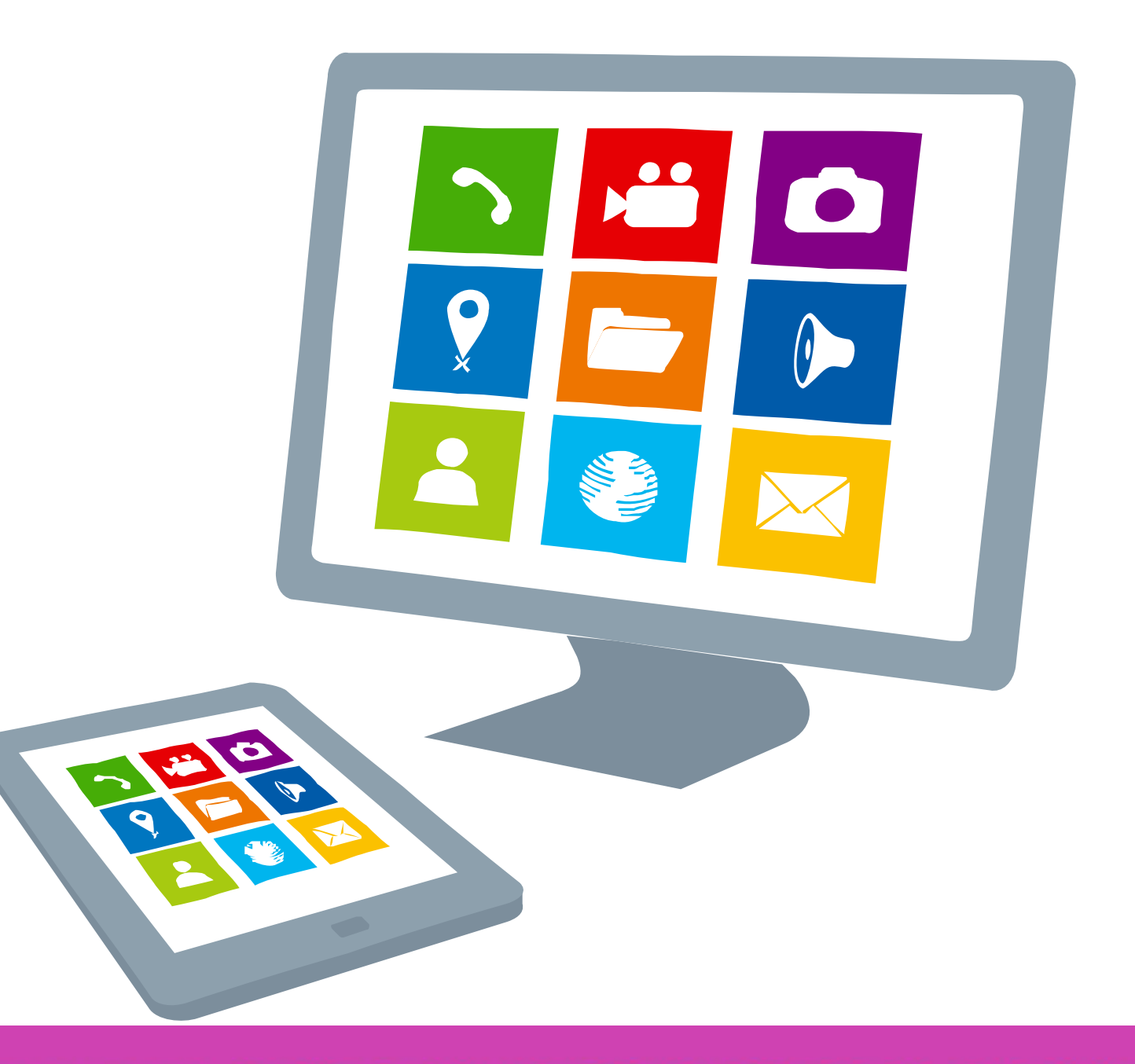

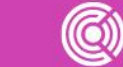

CONECTIVIDAD Y REDES. CONFIGURACIÓN Y PUESTA EN SERVICIO DE APLICACIONES EN REDES DE ÁREA LOCAL

# **¿Te imaginas para qué podrían servir?**

**CONECTIVIDAD Y REDES.** CONFIGURACIÓN Y PUESTA EN SERVICIO DE APLICACIONES EN REDES DE ÁREA LOCAL

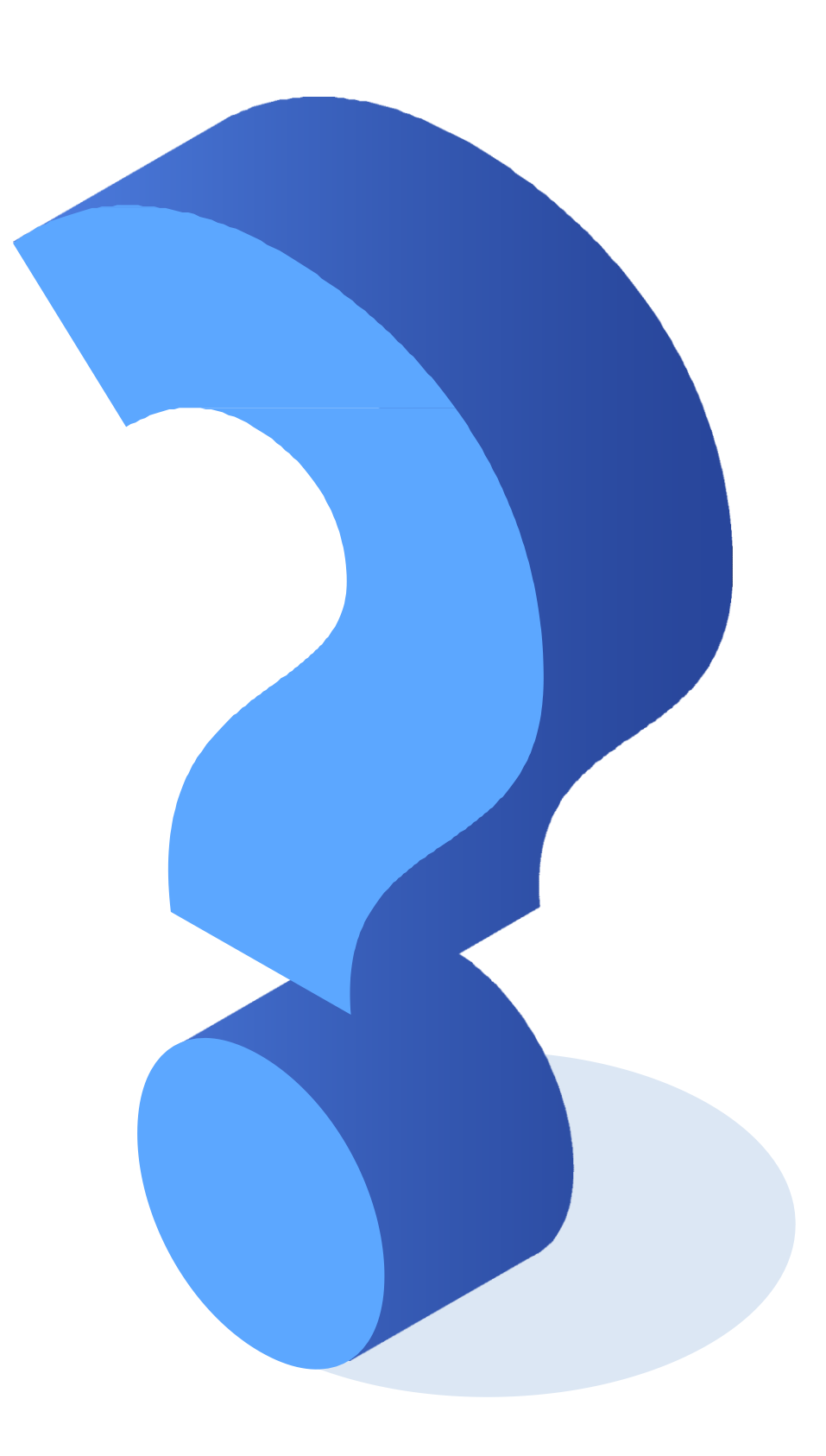

#### **¿Conoces los conceptos de PAT?**

# **¿Qué es PAT?**

#### **PAT** (**Port Address Translation**)

Traducción de Direcciones de Puertos, es conocido como NAT con sobrecarga, nos permite que se pueda utilizar una dirección IPv4 pública para múltiples direcciones IP privadas internas. Cuando se utiliza este tipo de traducción, el router mantiene bastante información de los números de puertos TCP o UDP, que asignará a medida que soliciten salir a internet con una dirección IP pública, asignando a cada conexión un puerto asociado a el servicio el cual quieran alcanzar.

# **Asignación de direcciones IP desde el ISP**

- Existen dos formas de configurar PAT, dependiendo de como los ISP asignen las direcciones IP públicas a sus clientes:
- **Asignar una única dirección IP pública.**
- **Asignar múltiples direcciones IP públicas.**

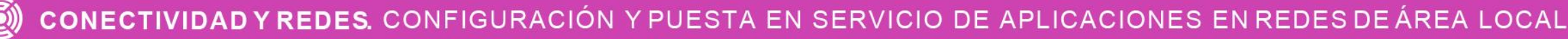

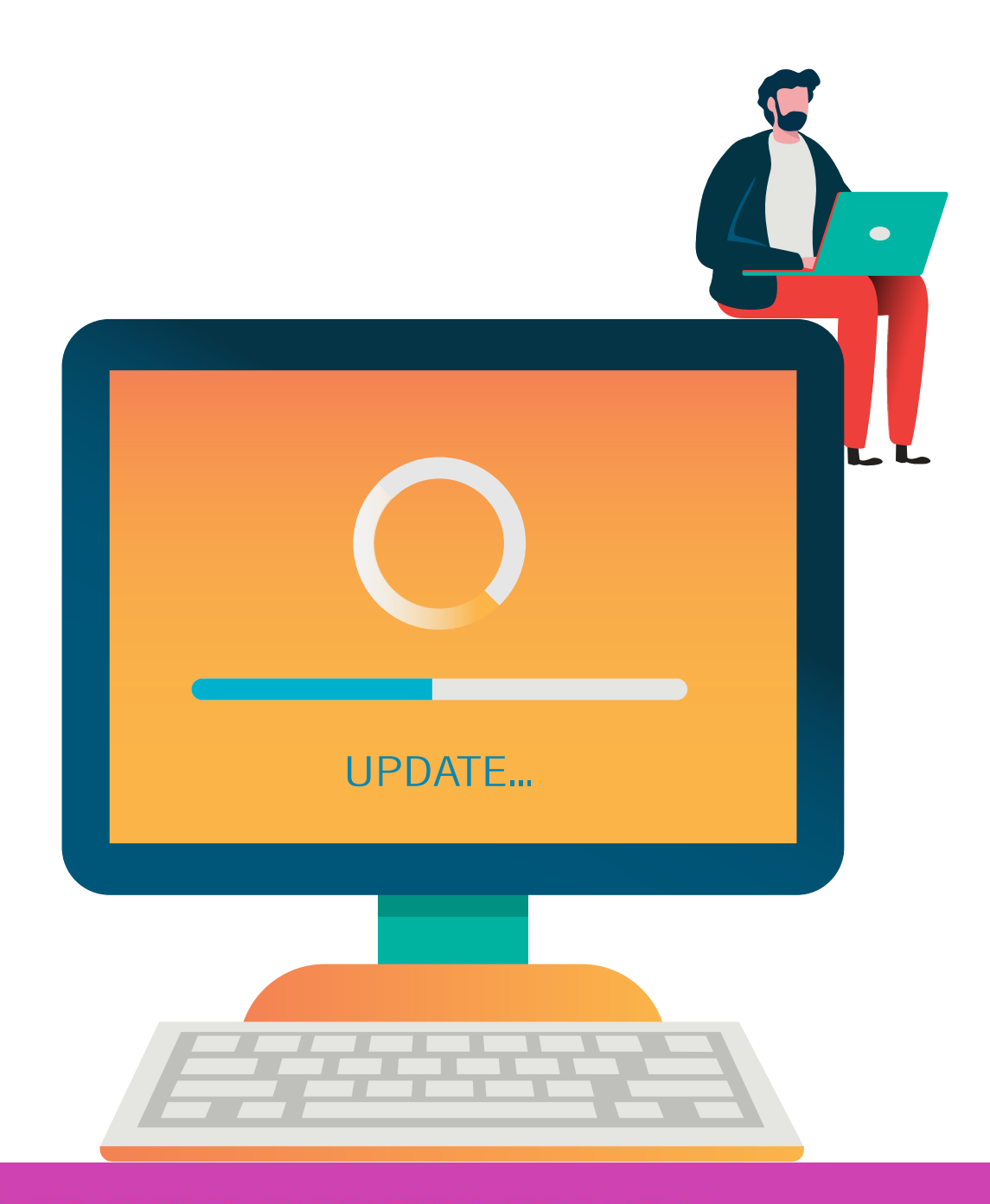

### **PAT con una dirección IPv4 pública**

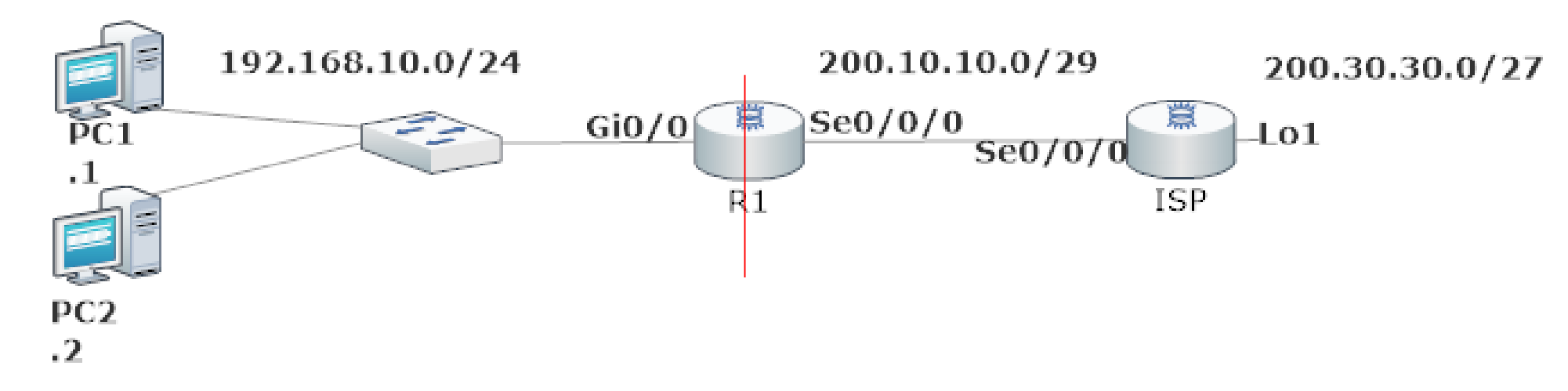

Todos los host de la red 192.168.10.0/24 podrán enviar su trafico de red a través de la interfaz se0/0/0 que tiene la IP pública 200.10.10.1/29 y el trafico se identificara a través de un número de puerto asignado habilitado por el comando **overload.**

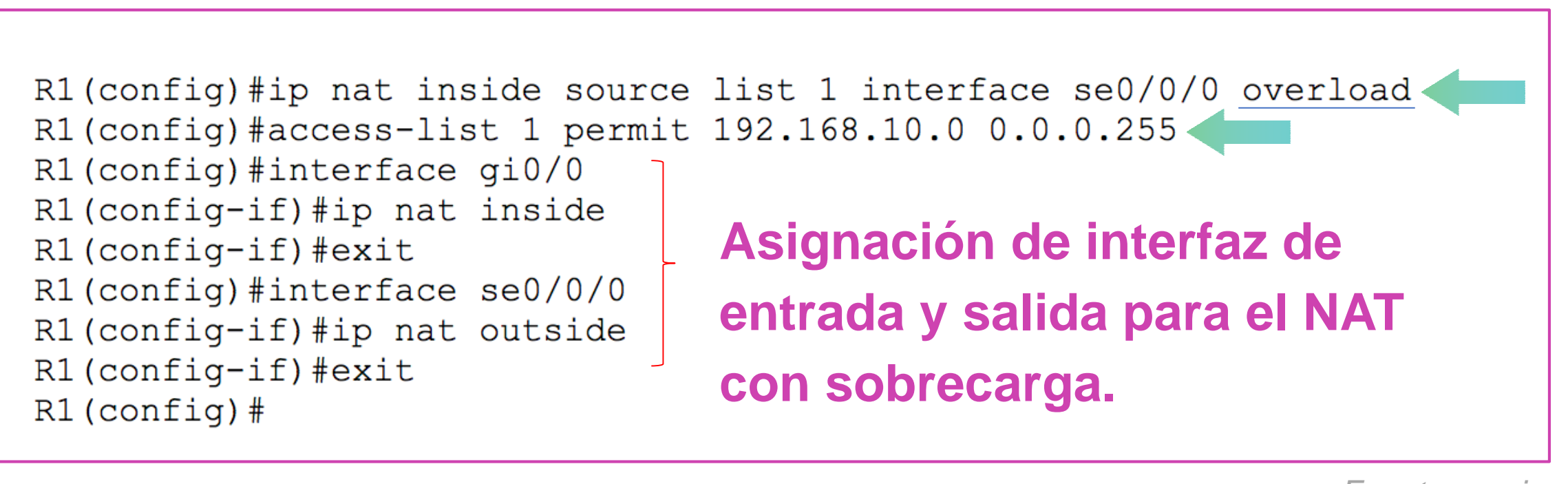

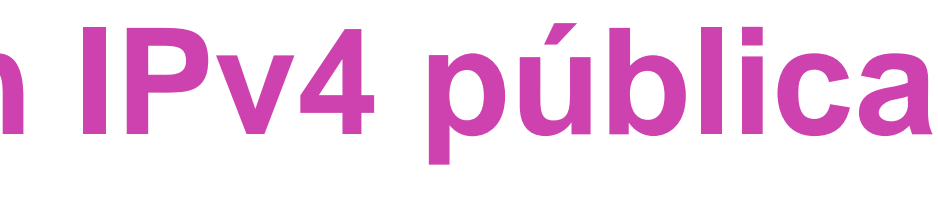

#### **Revisar PAT**

Para poder revisar la configuración debemos digitar el comando **show ip nat translation.** Donde a través de un ping hacia una IP que simula la conexión a internet al momento de salir de nuestro router, comenzó a asignarle un puerto a nuestra dirección IP pública asignada por el ISP.

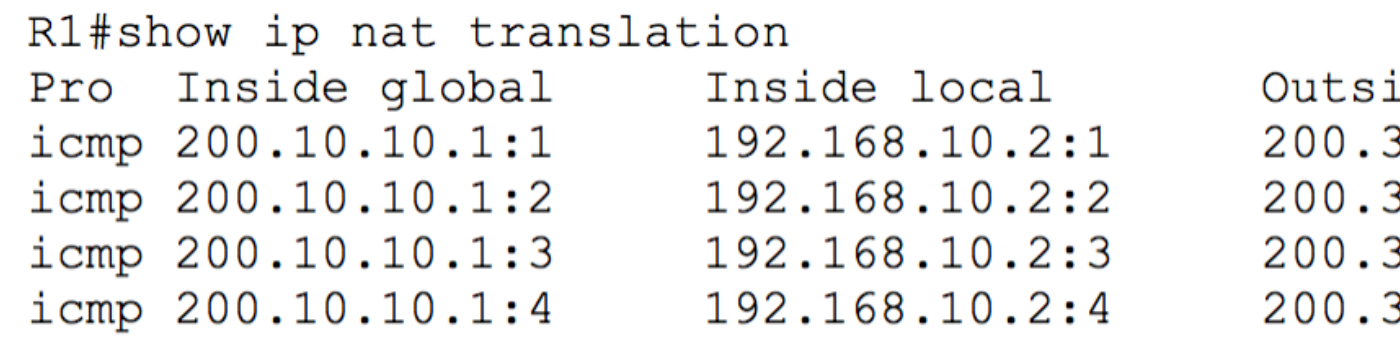

 $R1#$ 

Outside global ide local  $30.30.1:1$ 200.30.30.1:1  $30.30.1:2$  $200.30.30.1:2$  $30.30.1:3$ 200.30.30.1:3 30.30.1:4 200.30.30.1:4

# **PAT con múltiples direcciones IPv4 públicas**

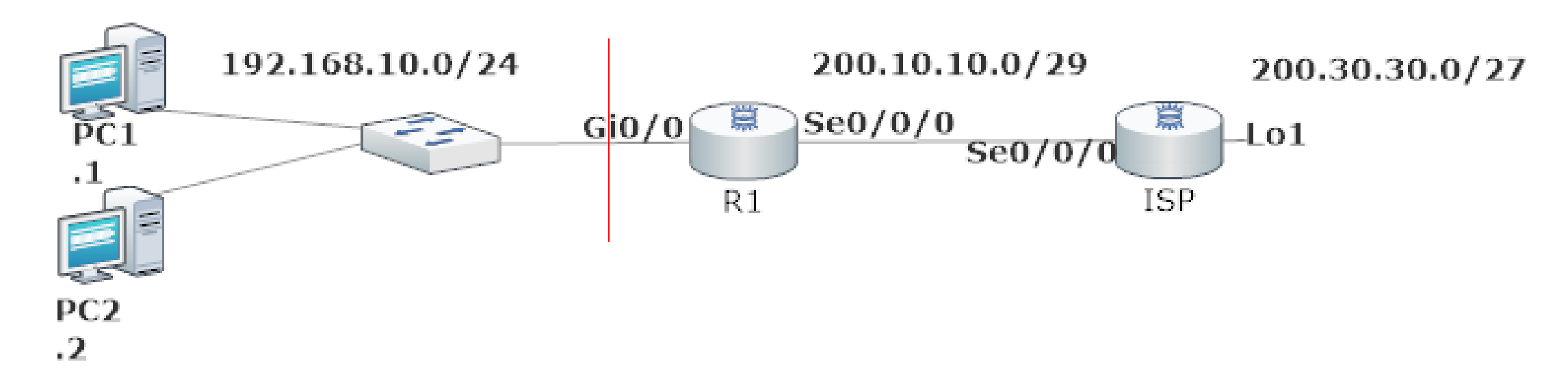

El POOLNAT permitirá que la red 192.168.10.0/24 pueda realizar la traducción de direcciones IP con el rango dado por el ISP y el tráfico se identificará a través de un número de puerto asignado habilitado por el comando **overload.**

```
R1(config)#ip nat pool POOLNAT 200.10.10.5 200.10.10.10 netmask 255.255.255.224
R1(config)#access-list 1 permit 192.168.10.0 0.0.0.255
R1(config)#ip nat inside source list 1 pool POOLNAT overload
R1(config)#interface gi0/0
R1(config-if)#ip nat inside
                               Asignación de interfaz de 
R1 (config-if) #exit
R1 (config) #interfac se0/0/0
                               entrada y salida para el NAT 
R1(config-if)#ip nat outside
R1 (config-if) #exit
                               con sobrecarga. 
R1 (config) #
```
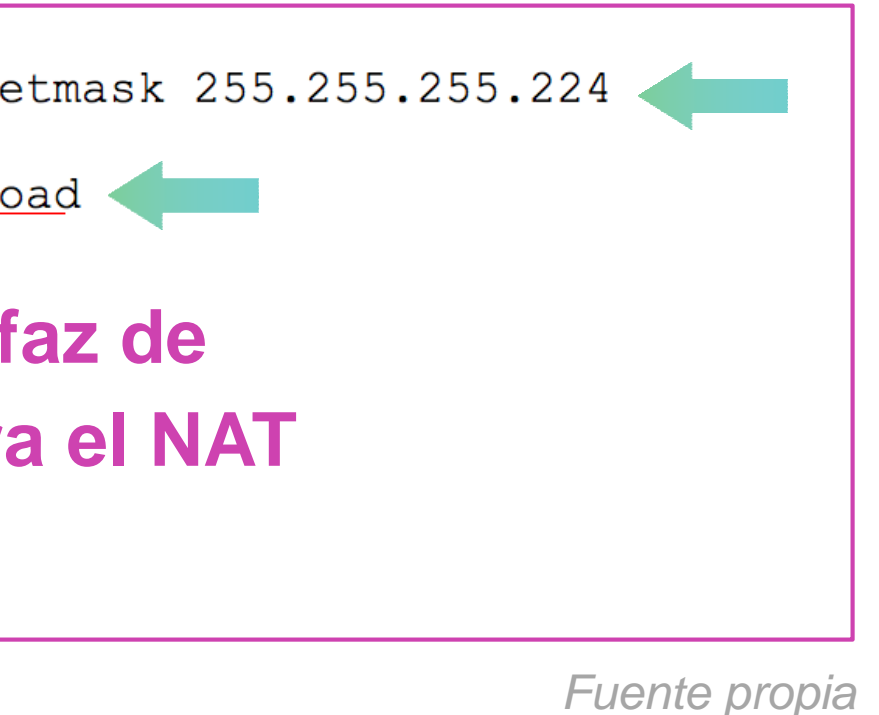

#### **Revisar PAT**

Al realizar un ping desde dos PCS hacia una IP que simula la conexión a internet, al momento de salir de nuestro router comenzó a asignar un puerto a una de las direcciones IP asignada en el rango entregado por ISP.

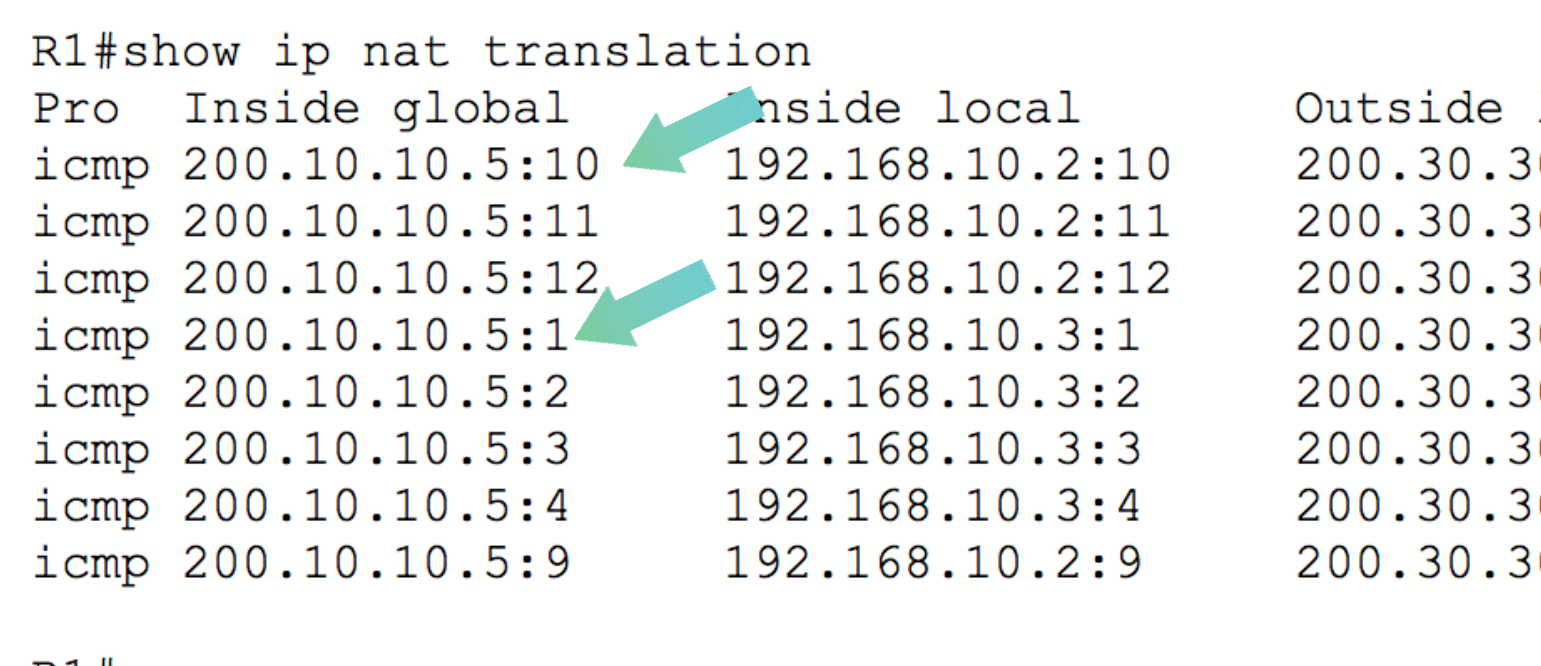

 $R1#$ 

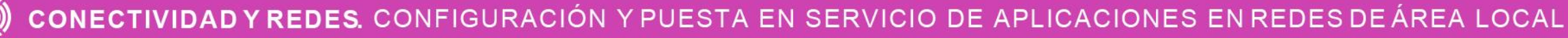

```
Outside global
local
0.1:10200.30.30.1:10
30.1:11
           200.30.30.1:11
80.1:12
           200.30.30.1:12
30.1:1
           200.30.30.1:1
30.1:2
           200.30.30.1:2
30.1:3200.30.30.1:3
           200.30.30.1:4
30.1:4
0.1:9200.30.30.1:9
```
#### **¿Cuál es la importancia de poder utilizar PAT en los router de la red?**

CONECTIVIDAD Y REDES. CONFIGURACIÓN Y PUESTA EN SERVICIO DE APLICACIONES EN REDES DE ÁREA LOCAL

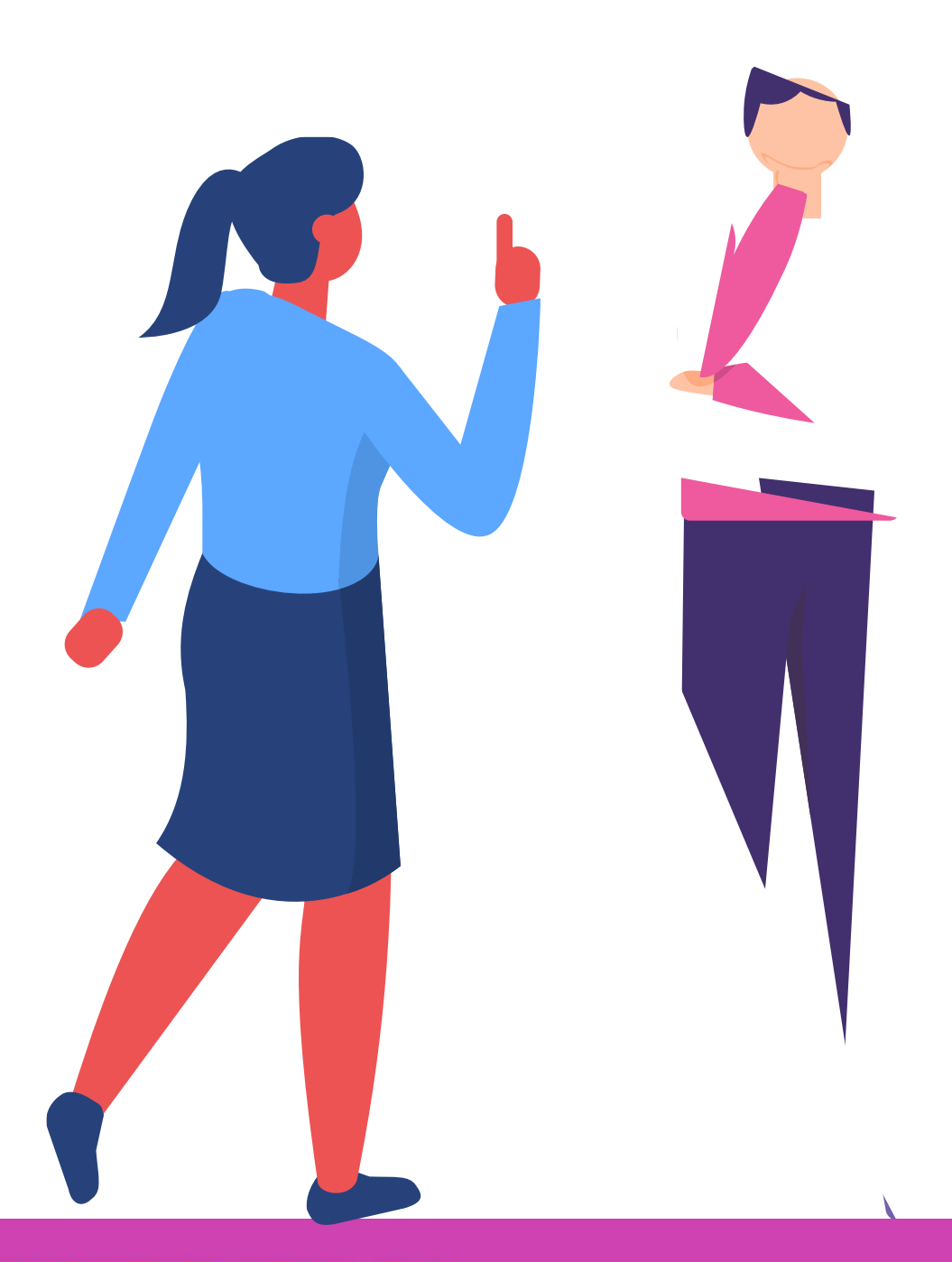

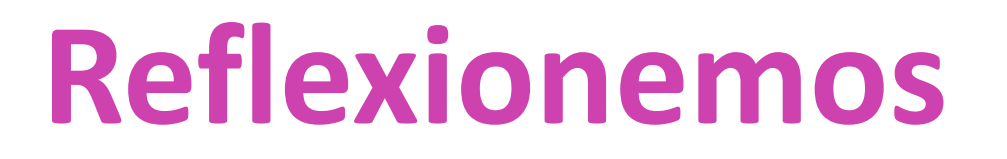

### **¿Tienes preguntas de lo trabajado hasta aquí?**

CONECTIVIDAD Y REDES. CONFIGURACIÓN Y PUESTA EN SERVICIO DE APLICACIONES EN REDES DE ÁREA LOCAL  $\circled{\left( \bigcirc \right)}$ 

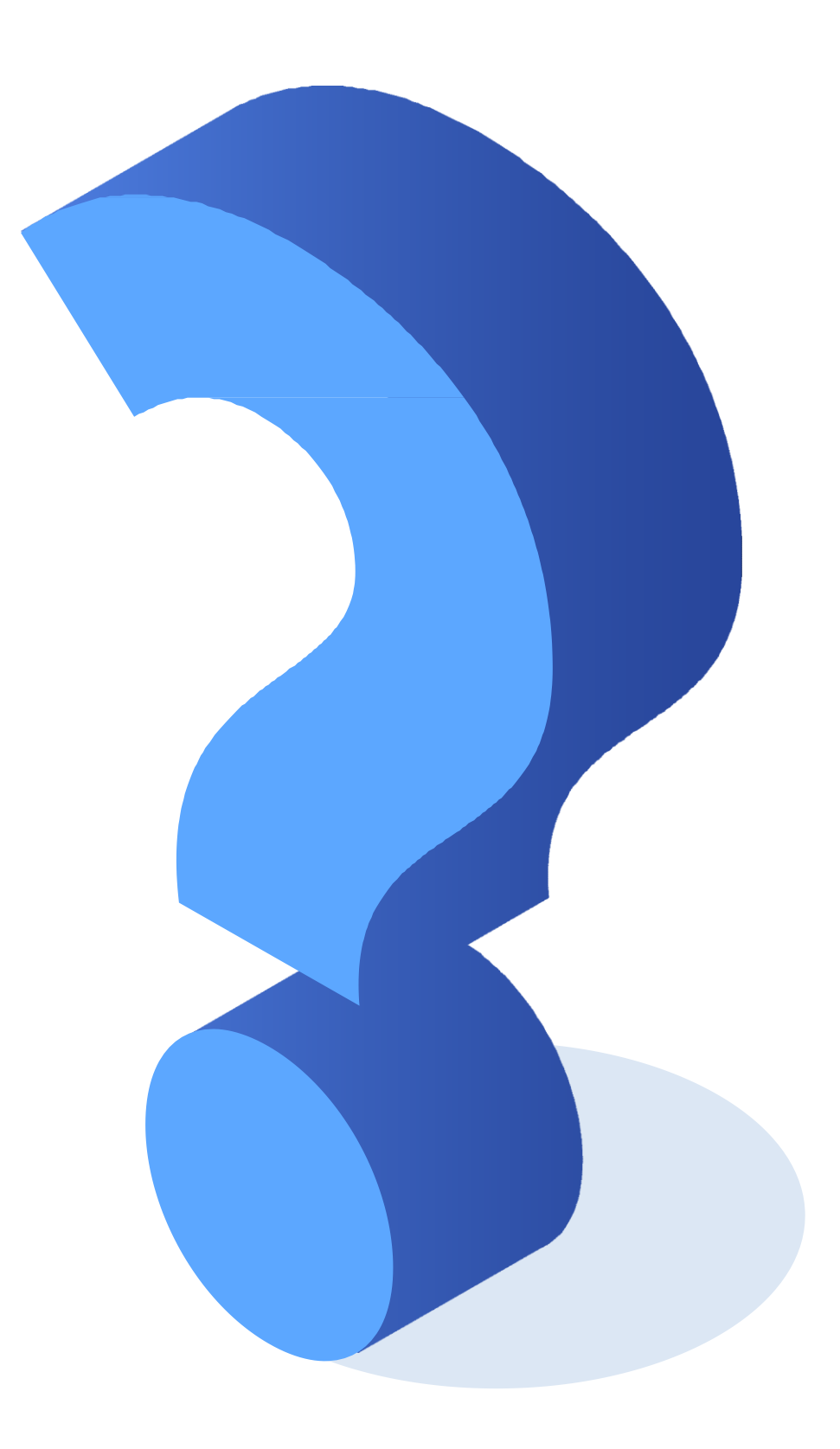

[https://www.cisco.com/c/es\\_mx/support/docs/security/ios](https://www.cisco.com/c/es_mx/support/docs/security/ios-firewall/23602-confaccesslists.html)firewall/23602-confaccesslists.html

<https://ccnadesdecero.es/configuracion-pat-nat-sobrecarga/>

<https://www.netacad.com/>

**Libro Cisco CCNA ICND2 200-105**

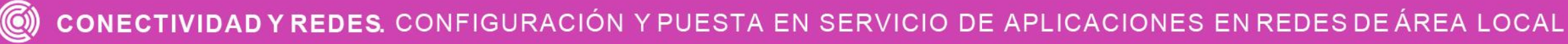

## **Referencias de contenido:**

**Las imágenes son de autoría personal.**

 $\bullet$ 

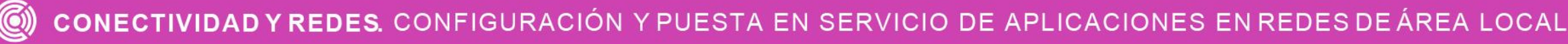

# **Referencias de imágenes por orden de aparición en el ppt:**

#### **Ticket de salida**

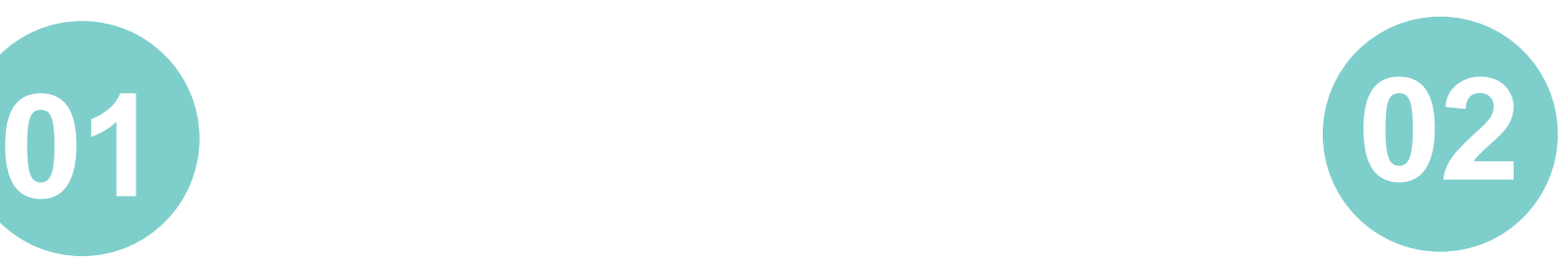

¿Cuáles son los pasos para aplicar PAT en los routers? ¿Qué problemas se podrían presentar en este contexto? ¿Qué solución aplicarías?

¿Cómo le explicarías a un compañero o compañera que le cuesta entender estos contenidos, qué son, para qué sirven y cómo se configuran las listas de control de acceso?

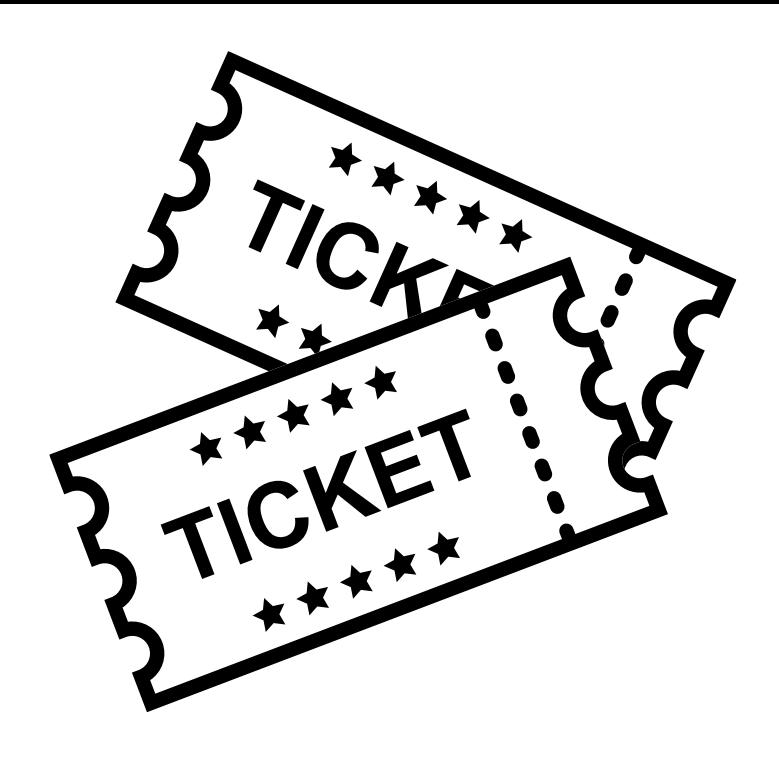

#### **Ticket de salida**

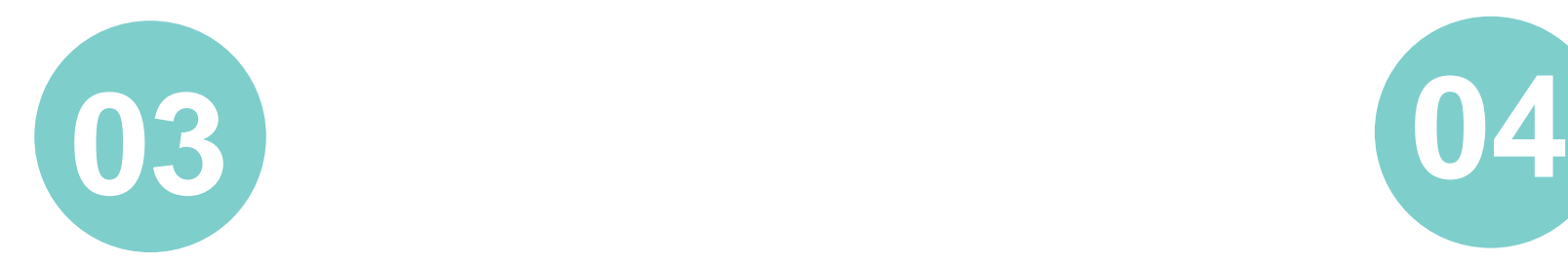

¿Qué contenido fue el que más te costó entender? ¿Qué harías para tener una mejor comprensión de ese contenido?

CONECTIVIDAD Y REDES. CONFIGURACIÓN Y PUESTA EN SERVICIO DE APLICACIONES EN REDES DE ÁREA LOCAL  $(\textcircled{c})$ 

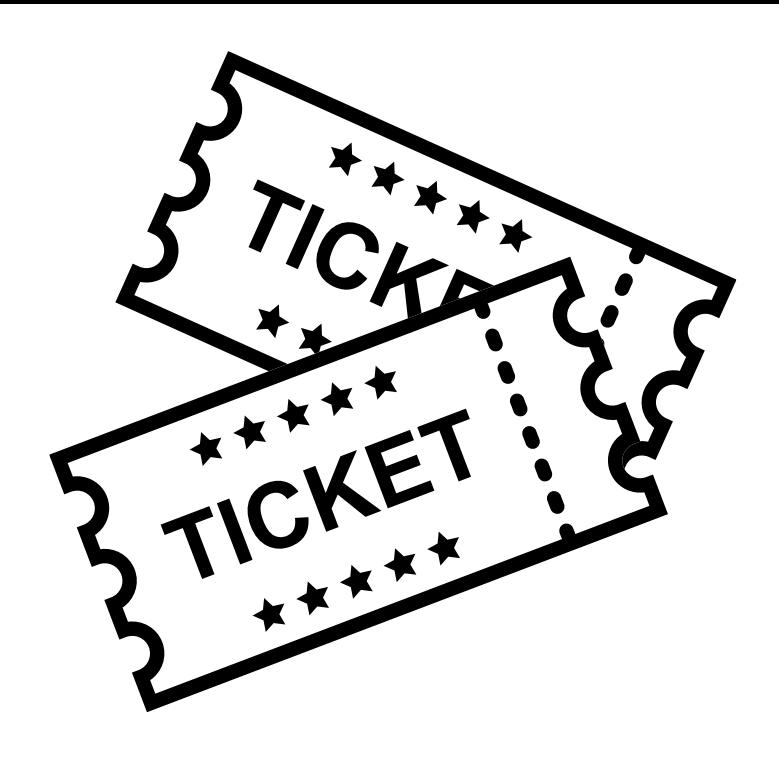

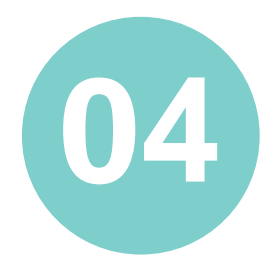

¿Qué debilidades percibiste en tu desempeño durante el desarrollo de la actividad? ¿Cómo puedes trabajarlas para convertirlas en fortalezas?